# **Manual KNX Actuadores de la serie MIX2 RMG 8 S / RME 8 S y FIX1 RM 8 S FIX2 RM 16 S**

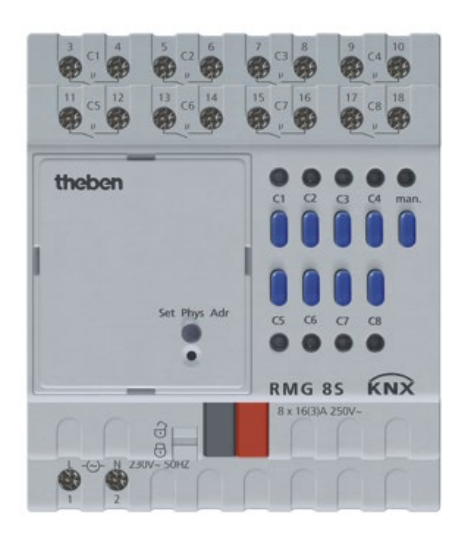

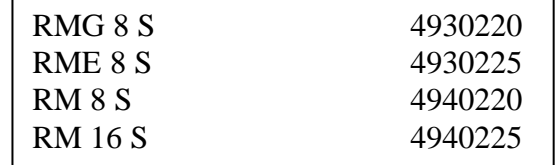

# theben

# **Índice**

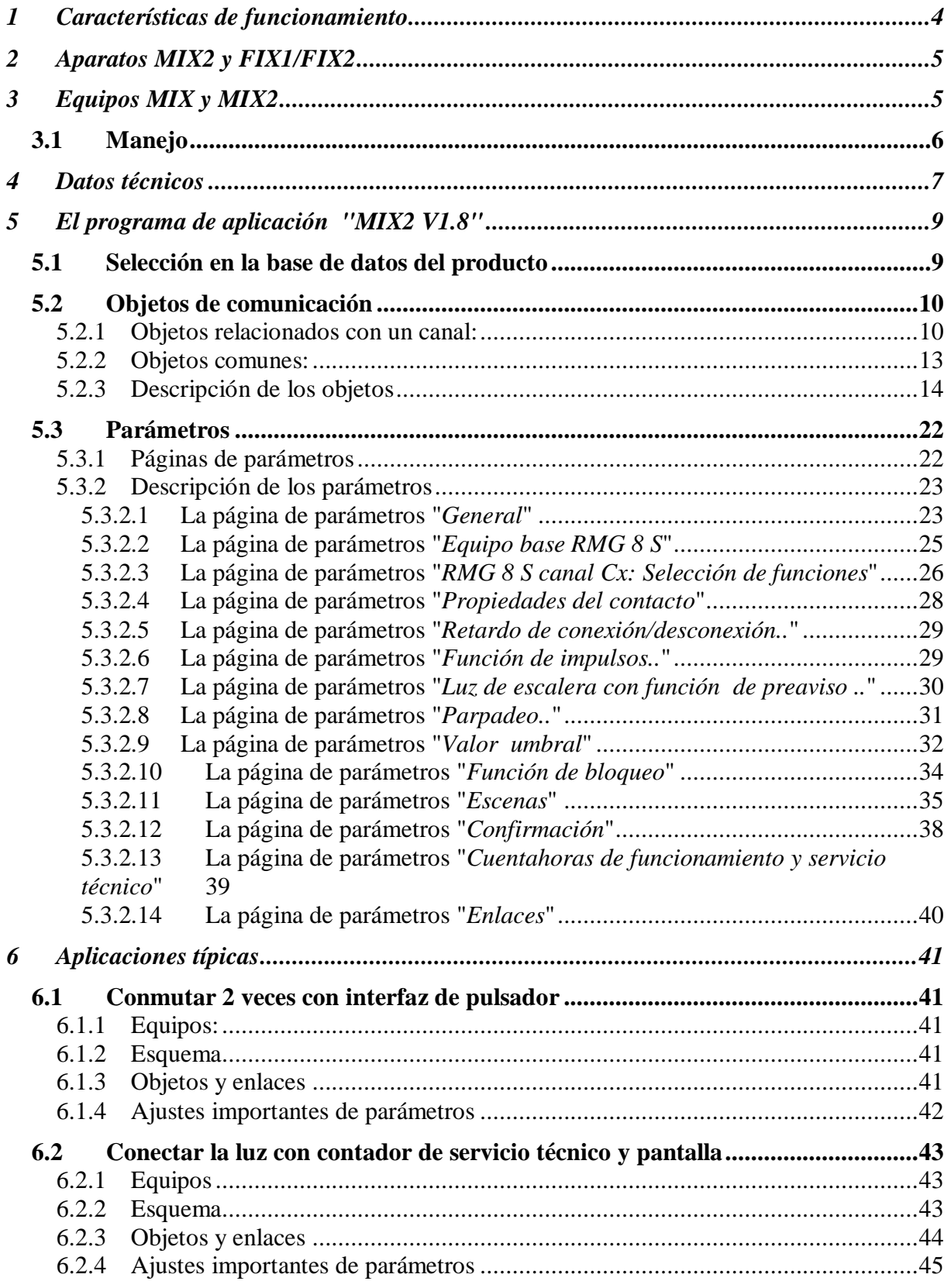

# Actuadores de la serie MIX2 RMG 8 S / RME 8 S

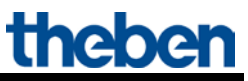

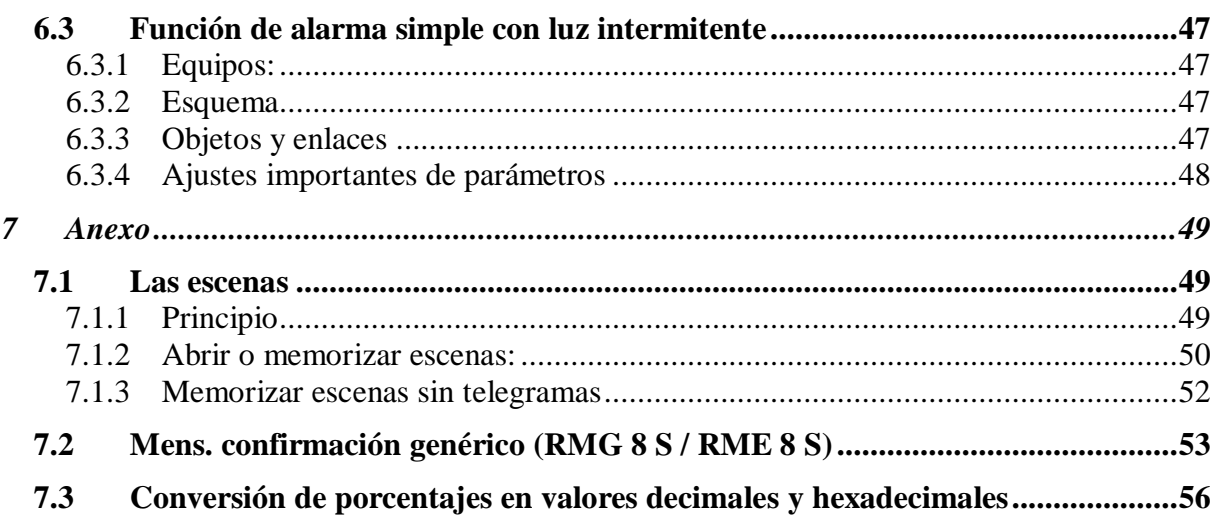

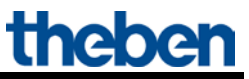

# <span id="page-3-0"></span>**1 Características de funcionamiento**

- Actuador de conmutación óctuple MIX2
- Módulo base MIX2
- Ampliable hasta 24 canales
- En un módulo base se pueden conectar hasta 2 módulos de ampliación MIX o MIX2
- El aparato y el módulo de bus KNX se pueden sustituir independientemente el uno del otro
- El módulo de bus KNX desmontable permite sustituir los aparatos sin necesidad de realizar una nueva programación
- La puesta en funcionamiento manual y el manejo de los actuadores de conmutación también son posibles sin el módulo de bus KNX
- Indicador LED del estado de conexión para cada canal
- Manejo manual del aparato (también sin tensión de bus)
- Propiedades configurables: p. ej., conexión, conexión retardada, función de impulsos
- enlaces, tipo de contacto (contacto de apertura/contacto de cierre) y participación en órdenes centrales tales como conexión permanente, desconexión permanente, conmutación central y memorizar/activar escena
- Funciones de conmutación: p. ej. conectado/desconectado, impulso, retardo de conexión/desconexión, luz de escalera con preaviso
- Enlaces lógicos: p. ej. bloqueo, Y, desbloquear, O
- Activación de la función de canal mediante un telegrama de 1 bit o un valor umbral de 8 bits.

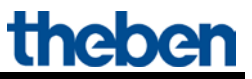

# <span id="page-4-0"></span>**2 Aparatos MIX2 y FIX1/FIX2**

En este manual se describen los aparatos MIX2, pero también se puede utilizar para los aparatos de la serie FIX.

Un aparato FIX1 se comporta como un módulo base MIX2.

Un aparato FIX2 se comporta como un módulo base MIX 2 y un módulo de ampliación del mismo tipo (por ejemplo, un actuador de persiana) integrados en una misma carcasa.

Los siguientes aparatos forman parte de la serie FIX (n.º de pedido 494...):

- No se puede ampliar
- No se puede combinar

El resto de funciones son casi las mismas que las de la serie MIX2.

# <span id="page-4-1"></span>**3 Equipos MIX y MIX2**

La serie MIX2 está compuesta por los equipos base RMG 4 I, RMG 4 U, RMG 8 S, RMG 8 T, DMG 2 T, JMG 4 T, JMG 4 T 24V, HMG 6 T, BMG 6 T + ampliaciones RME 4 I, RME 4 U, RME 8 S, RME 8 T, DME 2 T, JME 4 T, JME 4 T 24V, HMG 6 T, BME 6 T (10.2015).

**A un equipo base MIX2 se pueden acoplar todos los equipos de ampliación MIX y MIX2 que se desee.**

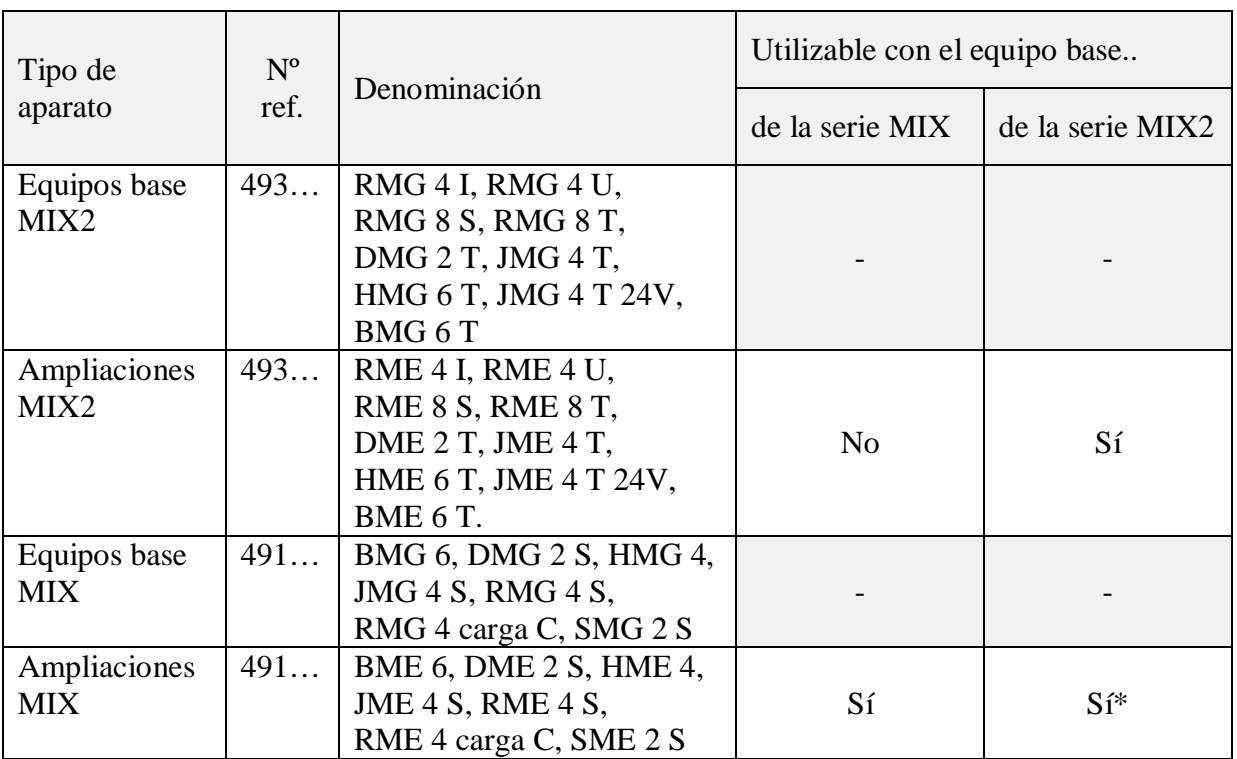

**Tabla 1**

\* Representación adaptada de parámetros y numeración de objetos.

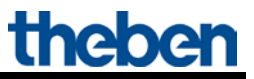

# <span id="page-5-0"></span>*3.1 Manejo*

Todos los canales pueden ser conectados y desconectados con las teclas del equipo, independientemente de todos los parámetros. Un LED de estado indica el estado de conexión actual.

Si el funcionamiento manual está conectado (tecla Manual), se ignoran todos los telegramas de bus y los canales deberán manejarse exclusivamente con las teclas.

Para el funcionamiento de las teclas y de los LEDs es necesario que haya tensión de red, pero no se necesita tensión de bus o un módulo de bus.

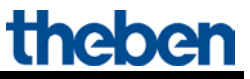

# <span id="page-6-0"></span>**4 Datos técnicos**

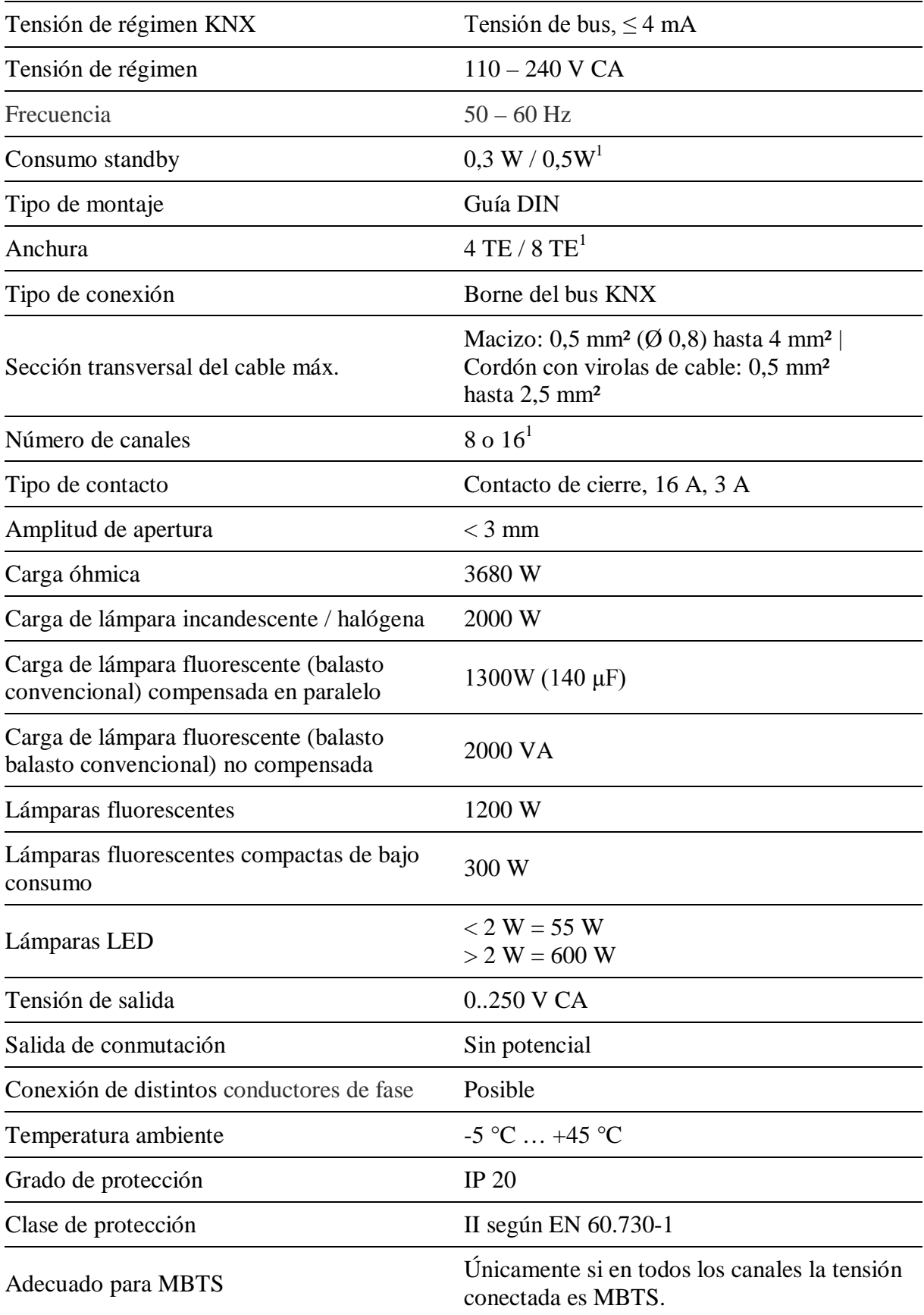

Versión: oct-18 (Se reserva el derecho a realizar modificaciones) Página 7 de 56

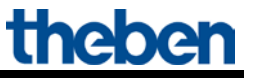

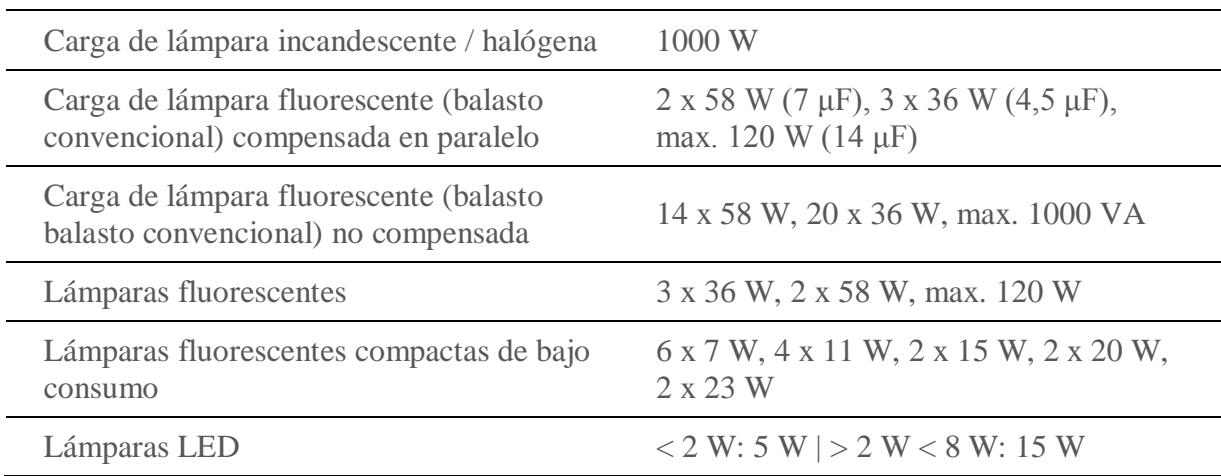

Valores válidos **hasta** el número de serie 1325XXXXX:

 $1$  RM 16 S

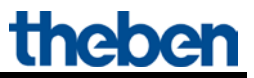

# <span id="page-8-0"></span>**5 El programa de aplicación "MIX2 V1.8"**

## <span id="page-8-1"></span>*5.1 Selección en la base de datos del producto*

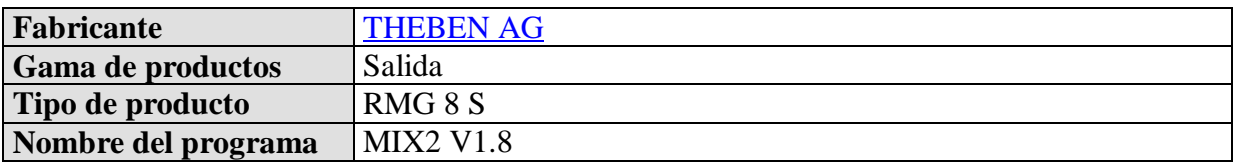

Encontrará la base de datos ETS en nuestra página de descargas: [www.theben.de/downloads .](http://www.theben.de/downloads)

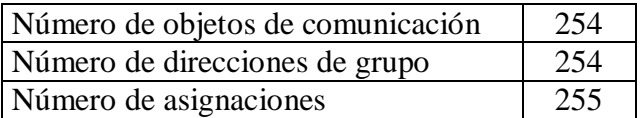

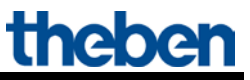

# <span id="page-9-0"></span>*5.2 Objetos de comunicación*

Los objetos se dividen en objetos comunes y objetos relacionados con un canal

## <span id="page-9-1"></span>**5.2.1 Objetos relacionados con un canal:**

#### **Tabla 3:**

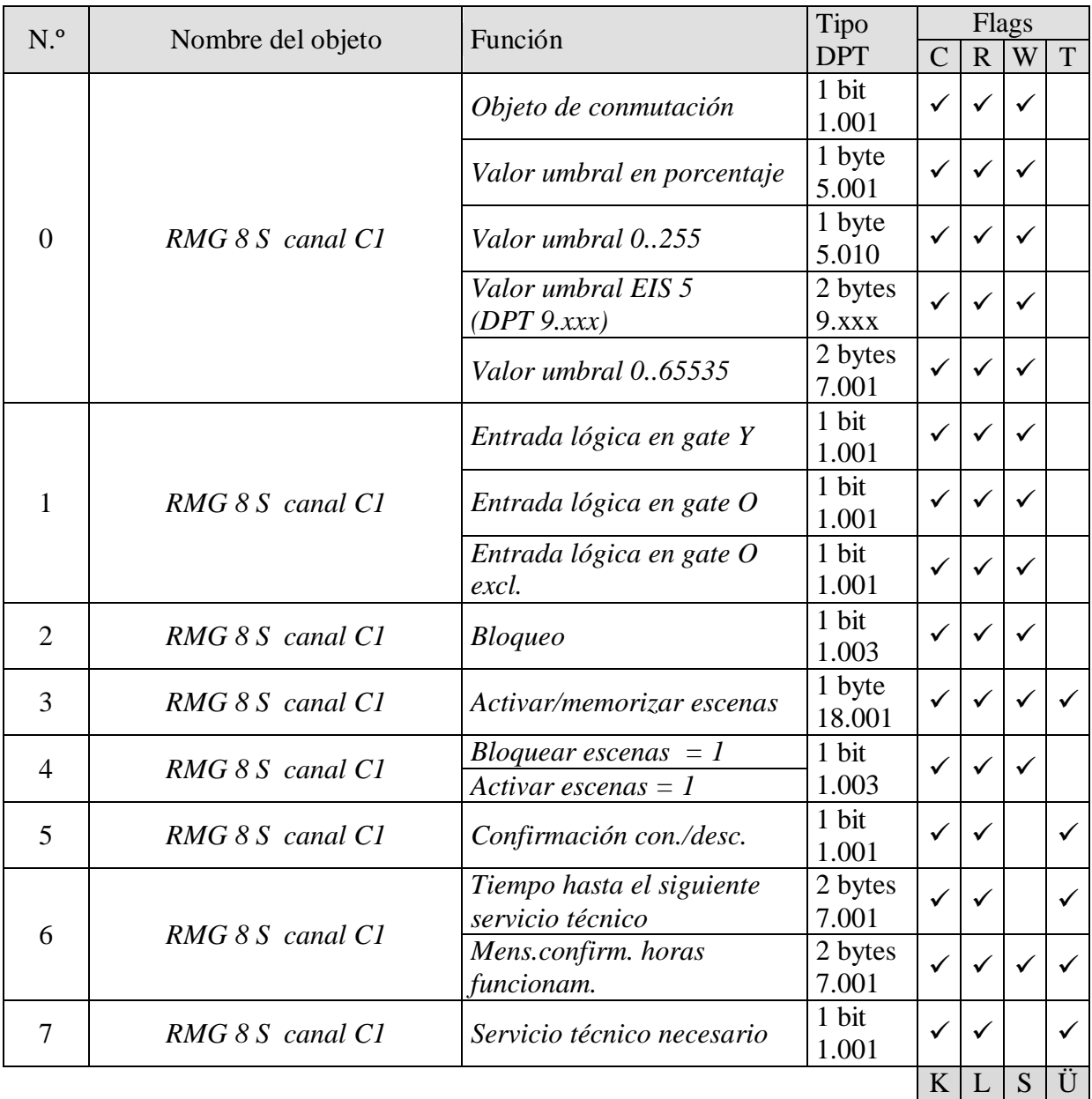

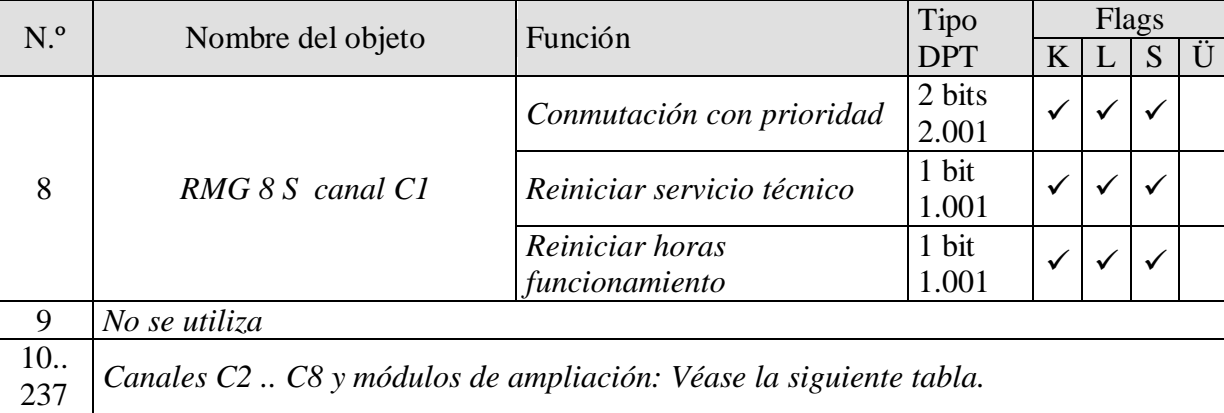

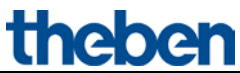

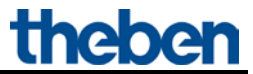

| MÓDULO BASE: RMG 8 S   |     |                |                |                |     |     |        |
|------------------------|-----|----------------|----------------|----------------|-----|-----|--------|
| C1                     | C2  | C <sub>3</sub> | C <sub>4</sub> | C <sub>5</sub> | C6  | C7  | C8     |
| $\boldsymbol{0}$       | 10  | 20             | 30             | 40             | 50  | 60  | 69     |
| $\mathbf{1}$           | 11  | 21             | 31             | 41             | 51  | 61  | 70     |
| $\overline{2}$         | 12  | 22             | 32             | 42             | 52  | 62  | 71     |
| $\overline{3}$         | 13  | 23             | 33             | 43             | 53  | 63  | 72     |
| $\overline{4}$         | 14  | 24             | 34             | 44             | 54  | 64  | 73     |
| 5                      | 15  | 25             | 35             | 45             | 55  | 65  | 74     |
| $6\,$                  | 16  | 26             | 36             | 46             | 56  | 66  | 75     |
| $\overline{7}$         | 17  | 27             | 37             | 47             | 57  | 67  | 76     |
| $8\,$                  | 18  | 28             | 38             | 48             | 58  | 68  | $77\,$ |
| 1. AMPLIACIÓN: RME 8 S |     |                |                |                |     |     |        |
| C1                     | C2  | C <sub>3</sub> | C4             | C <sub>5</sub> | C6  | C7  | C8     |
| 80                     | 90  | 100            | 110            | 120            | 130 | 140 | 149    |
| 81                     | 91  | 101            | 111            | 121            | 131 | 141 | 150    |
| 82                     | 92  | 102            | 112            | 122            | 132 | 142 | 151    |
| 83                     | 93  | 103            | 113            | 123            | 133 | 143 | 152    |
| 84                     | 94  | 104            | 114            | 124            | 134 | 144 | 153    |
| 85                     | 95  | 105            | 115            | 125            | 135 | 145 | 154    |
| 86                     | 96  | 106            | 116            | 126            | 136 | 146 | 155    |
| 87                     | 97  | 107            | 117            | 127            | 137 | 147 | 156    |
| 88                     | 98  | 108            | 118            | 128            | 138 | 148 | 157    |
| 2. AMPLIACIÓN: RME 8 S |     |                |                |                |     |     |        |
| C1                     | C2  | C <sub>3</sub> | C <sub>4</sub> | C <sub>5</sub> | C6  | C7  | C8     |
| 160                    | 170 | 180            | 190            | 200            | 210 | 220 | 229    |
| 161                    | 171 | 181            | 191            | 201            | 211 | 221 | 230    |
| 162                    | 172 | 182            | 192            | 202            | 212 | 222 | 231    |
| 163                    | 173 | 183            | 193            | 203            | 213 | 223 | 232    |
| 164                    | 174 | 184            | 194            | 204            | 214 | 224 | 233    |
| 165                    | 175 | 185            | 195            | 205            | 215 | 225 | 234    |
| 166                    | 176 | 186            | 196            | 206            | 216 | 226 | 235    |
| 167                    | 177 | 187            | 197            | 207            | 217 | 227 | 236    |
| 168                    | 178 | 188            | 198            | 208            | 218 | 228 | 237    |

**Tabla 4: Esquema de objetos relacionados con un canal**

# <span id="page-12-0"></span>**5.2.2 Objetos comunes:**

Estos objetos son utilizados parcialmente por el equipo base y los dos equipos de ampliación.

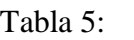

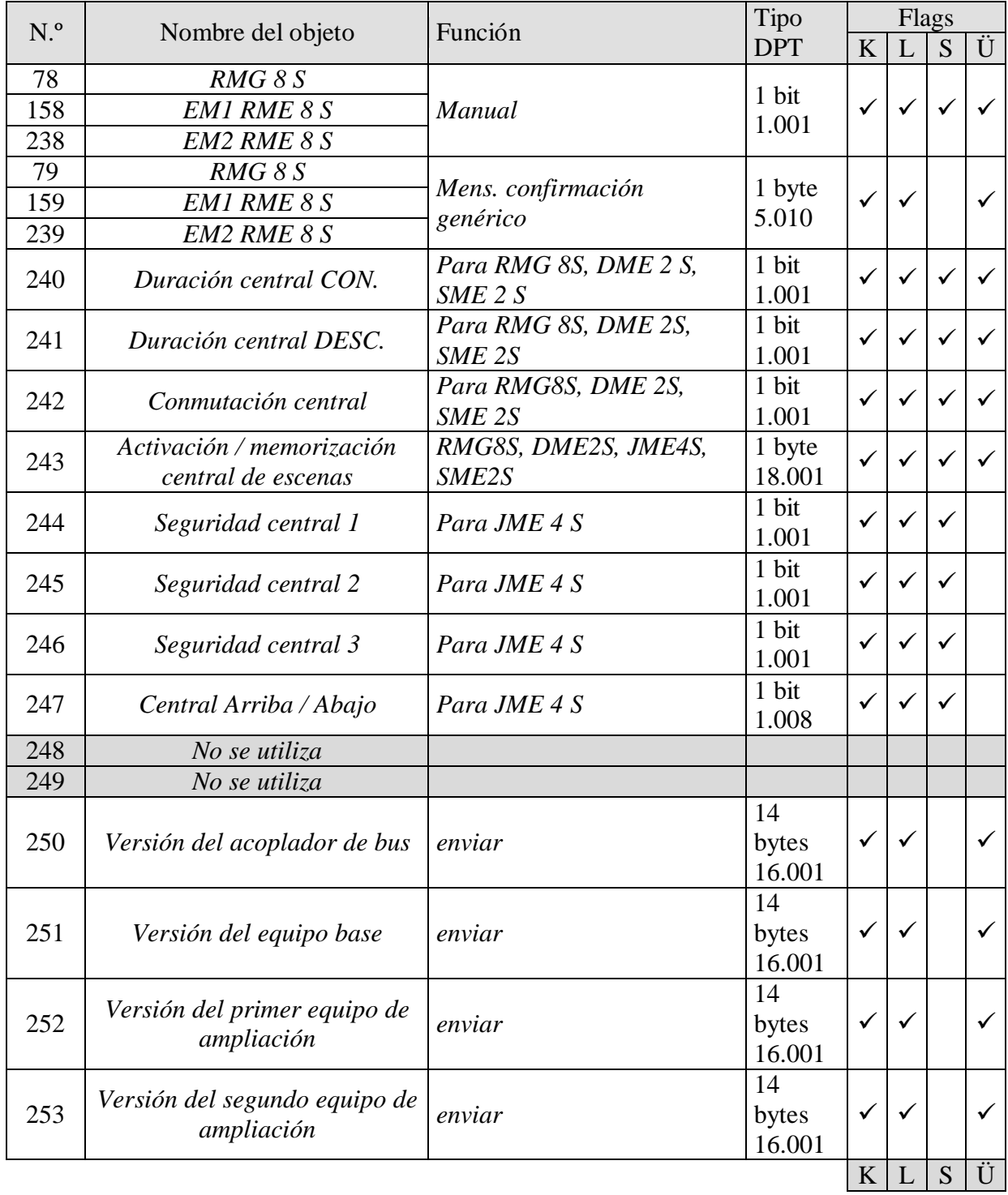

theben

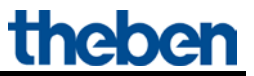

## <span id="page-13-0"></span>**5.2.3 Descripción de los objetos**

• **Objeto 0 "***Objeto de conmutación, valor umbral en porcentaje, valor umbral 0..255, valor umbral EIS 5 (DPT 9.xxx), valor umbral 0..65535* **"**

La función del canal configurada se activa con este objeto (véase el parámetro: *[Funkción del](#page-25-0)  [canal](#page-25-0)*).

La función del canal configurada se puede activar o mediante un telegrama de 1 bit o excediendo un umbral (telegrama de 8 ó 16 bits).

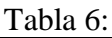

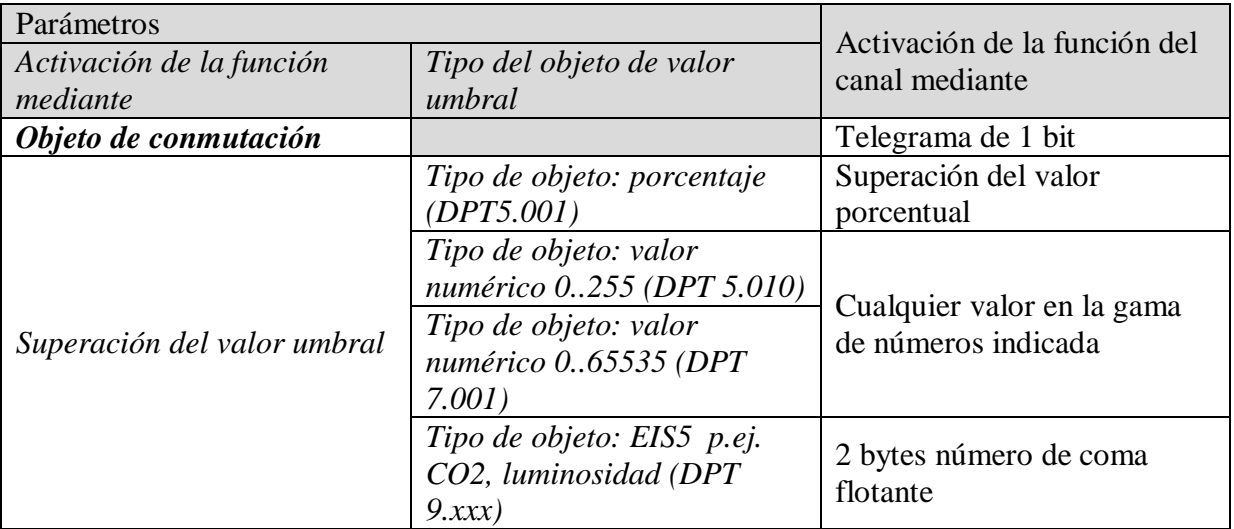

#### • **Objeto 1 "***Entrada de lógica en gate Y, en gate O, en gate O excl.***"**

Sólo disponible si se ha activado *Enlace* (Página de parámetros *Selección de funciones*). Forma un enlace lógico junto con el objeto 0 para la activación de la función del canal.

### • **Objeto 2 "***Bloquear***"**

Bloquea la función del canal.

Los comportamientos al activar y desactivar el bloqueo son parametrizables si se ha activado la función de bloqueo (Página de parámetros *Selección de funciones*).

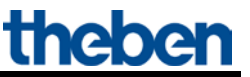

#### • **Objeto 3 "***Activar/memorizar escena***"**

Sólo disponible si se ha activado la función de escenas (Página de parámetros *[Selección de](#page-25-0)  [funciones](#page-25-0)*).

Mediante este objeto se pueden memorizar escenas y volverlas a activar posteriormente. Durante la salvaguardia, se guarda el estado del canal.

Para ello no importa cómo se ha establecido el estado (ya sea con órdenes de conmutación, objetos centrales o con las teclas del equipo).

Durante la activación, el estado guardado se vuelve a establecer.

Es compatible con los números de escena del 1 hasta al 64. Cada canal puede participar en hasta un máximo de 8 escenas.

Véase en el anexo: [Las escenas](#page-48-1)

• **Objeto 4 "***Bloquear escenas = 1, Desbloquear escenas = 1***"**

Bloquea la función de escenas o con un 1 o con un 0, según la parametrización. Mientras que esté bloqueada, ya no es posible guardar y activar las escenas.

• **Objeto 5 "***Confirmación con./desc.***"**

Confirma el estado actual del canal.

Según la parametrización, el estado también se puede confirmar de forma invertida.

• **Objeto 6 "***Tiempo para el próximo servicio técnico, confirmación horas de funcionamiento* **"**

Sólo disponible si se ha activado la función del contador de horas de funcionamiento (Página de parámetros *[Selección de funciones](#page-25-0)*).

Comunica, según la *clase de cuentahoras de funcionamiento* seleccionada (página de parámetros *[Cuentahoras de funcionamiento y servicio técnico](#page-38-0)*), o el tiempo restante hasta la expiración del intervalo configurado para el servicio técnico o el estado actual del cuentahoras de funcionamiento.

• **Objeto 7 "***Servicio técnico necesario***"**

Sólo disponible si se ha activado la función de cuentahoras de funcionamiento (página de parámetros *[Selección de funciones](#page-25-0)*) y *Clase de cuentahoras de funcionamiento* = *Contador de tiempo para el próximo servicio técnico*.

Indica si el intervalo configurado para el servicio técnico ha expirado.

- $0 =$  no expirado
- 1 = el intervalo para el servicio técnico ha expirado.

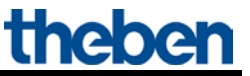

• **Objeto 8 "***Conexión con prioridad, reiniciar servicio técnico, reiniciar horas de funcionamiento***"**

La función del objeto depende de si la función del cuentahoras de funcionamiento se ha activado o no (Página de parámetros *[Selección de funciones](#page-25-0)*).

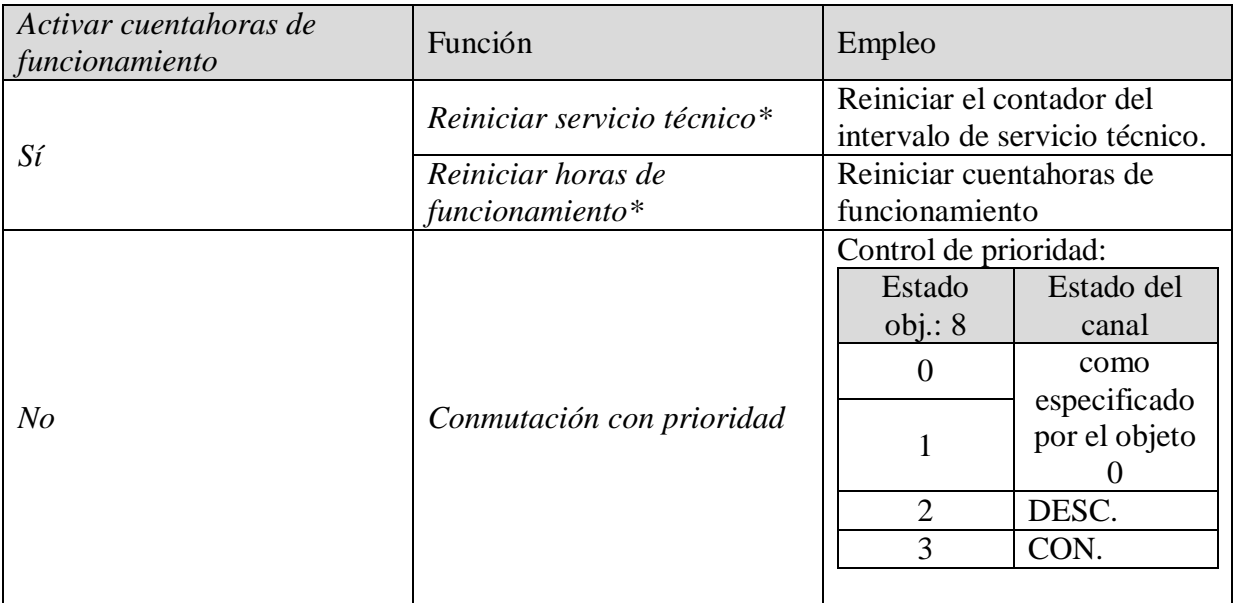

\*Según parametrización.

#### <span id="page-15-0"></span>• **Objetos 78, 158, 238 "***Manual***"**

Sólo disponible para equipos de la serie MIX2 (número de referencia 493...) Coloca el módulo respectivo en funcionamiento manual o envía el estado del funcionamiento manual.

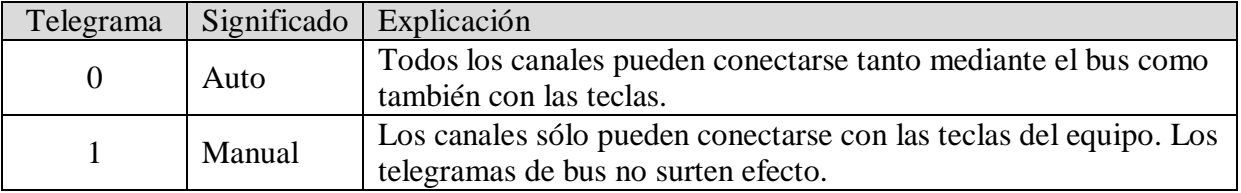

La duración del modo manual, es decir, la *función de la tecla Manual* se puede configurar en la página de parámetros *[General](#page-22-1)*.

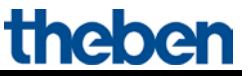

• **Objetos 79, 159, 239 "***Mensaje de confirmación genérico RMG 8 S, EM1 RME 8 S, EM2 RME 8 S***"**

 Envía el estado de conexión actual de los canales de un módulo como configuración de bit de 8 bits.

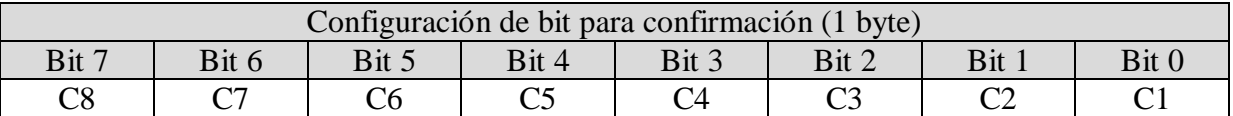

Véase en el anexo: [Mensaje de confirmación genérico](#page-52-0)

• **Objeto 240 "***Duración central CON***"**

Función de conexión central.

Posibilita la conexión simultánea de todos los canales (módulos base y de ampliación) con un único telegrama.

 $0 = \sin \theta$  función

 $1 =$ Duración CON

La participación en este objeto puede configurarse individualmente para cada canal (página de parámetros *Selección de funciones)*.

#### **IMPORTANTE:**

Este objeto tiene la máxima prioridad.

Mientras que esté fijado, las otras órdenes de conexión no surtirán efecto en los canales participantes.

Actúa sobre los siguientes equipos: RMG 8 S / RME 8 S, RMG 4 I / RME 4 I, RMG 8 T / RME 8 T, RME 4 S / C-Last, DMG 2 T, DME 2 S/T, SME 2 S.

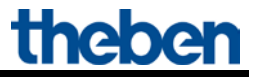

#### • **Objeto 241 "***Duración central DESC***"**

Función de desconexión central.

Posibilita la desconexión simultánea de todos los canales (módulos base y de ampliación) con un único telegrama.

 $0 = \sin \theta$  función

 $1 =$ Duración DESC

La participación en este objeto puede configurarse individualmente para cada canal (página de parámetros *[Selección de funciones\)](#page-25-0)*.

**IMPORTANTE:** Este objeto tiene la segunda prioridad más alta según *Duración central CON*. Mientras que esté fijado, las otras órdenes de conexión no surtirán efecto en los canales participantes.

Actúa sobre los siguientes equipos: RMG 8 S / RME 8 S, RMG 4 I / RME 4 I, RMG 8 T / RME 8 T, RME 4 S / C-Last, DMG 2 T, DME 2 S/T, SME 2 S.

• **Objeto 242 "***Conexión central***"**

Función de conexión central.

Posibilita la conexión o desconexión simultánea de todos los canales (módulos base y de ampliación) con un único telegrama.

 $0 =$ **DESC** 

 $1 = CON$ 

La participación en este objeto puede configurarse individualmente para cada canal (página de parámetros *[Selección de funciones\)\)](#page-25-0)*.

Todos los canales participantes se comportan con este objeto como si su 1er objeto (es decir, obj. 0, 10. 20, etc...) hubiera recibido una orden de conmutación.

Actúa sobre los siguientes equipos:

RMG 8 S / RME 8 S, RMG 4 I / RME 4 I, RMG 8 T / RME 8 T, RME 4 S / C-Last, DMG 2 T, DME 2 S/T, SME 2 S.

#### • **Objeto 243 "***Activar/memorizar escenas centrales***"**

Objeto central para el uso de escenas. Mediante este objeto se pueden memorizar "Escenas" y volverlas a activar posteriormente.

Actúa sobre los siguientes equipos:

RMG 4 I / RME 4 I, RMG 8 S / RME 8 S, RMG 8 T / RME 8 T, DMG 2 T / DME 2 T, JMG 4 T / JME 4 T, RME 4 S / C-Last, DME 2 S, SME 2 S, JME 4 S.

Véase en el anexo: [Las escenas](#page-48-1)

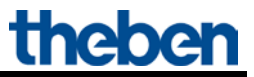

• **Objetos 244, 245, 246 "***Seguridad central 1, 2, 3***"**

No se utilizan.

• **Objeto 247 "***Central arriba/abajo***"**

No se utiliza.

• **Objeto 248** 

No se utiliza.

• **Objeto 249**

No se utiliza.

• **Objeto 250 «***Versión del acoplador de bus***»**

Sólo para fines de diagnóstico.

Tras el reinicio o la descarga envía la versión de software del acoplador de bus. También se puede leer directamente con el ETS.

Formato: **A**xx **H**yy **V**zzz

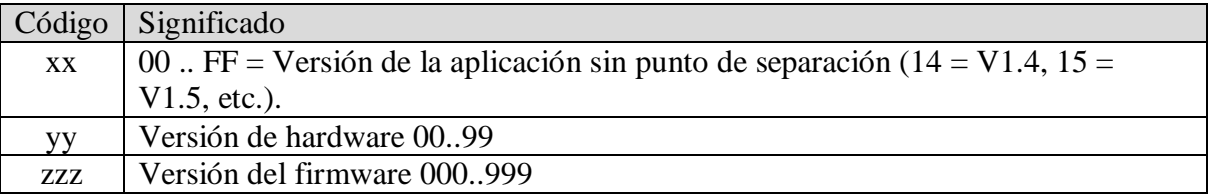

#### **EJEMPLO:** A15 H03 V014

- Aplicación ETS versión 1.5

- Versión de hardware \$03
- Versión de firmware \$14

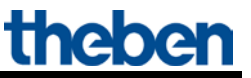

#### • **Objeto 251 «***Versión del aparato base***»**

Sólo para fines de diagnóstico.

Sólo para aparatos base de la serie MIX2 (número de referencia 493...).

Tras el reinicio o la descarga envía la versión de software (firmware) del aparato base. También se puede leer directamente con el ETS.

La versión se edita como cadena de caracteres ASCII. **Formato**: **M**xx **H**yy **V**zzz

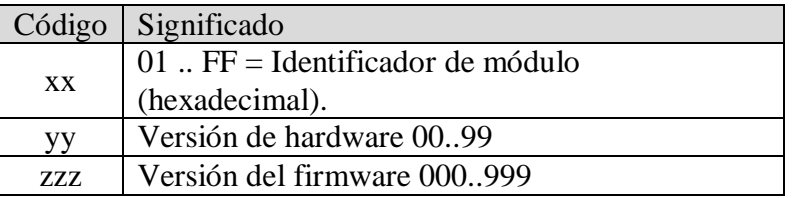

Identificadores de módulo posibles (04.2014)

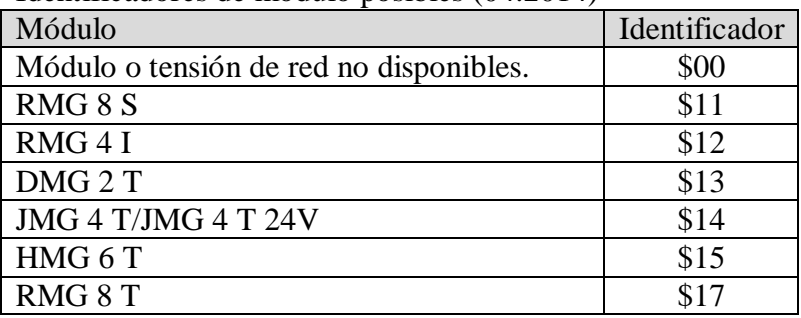

#### **EJEMPLO: M**15 **H**25 **V**025

- $-$  Módulo \$15 = HMG 6 T
- Versión de hardware V25
- Versión de firmware V25

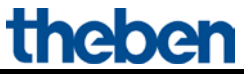

• **Objeto 252 «***Versión del primer aparato de ampliación***»**

Formato de telegrama: véase arriba, objeto 251

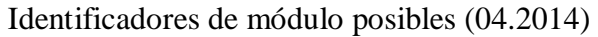

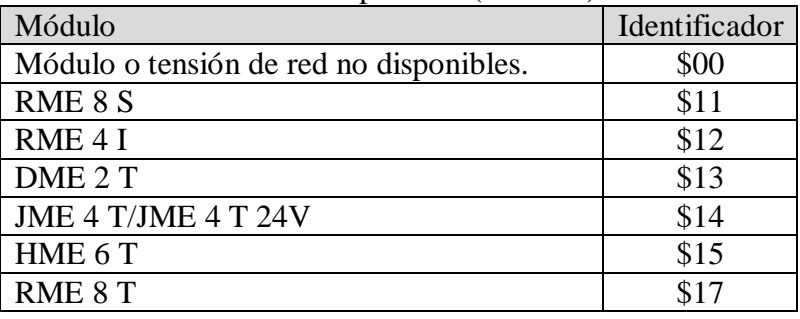

• **Objeto 253 «***Versión del segundo aparato de ampliación***»**

Véase arriba, objeto 252

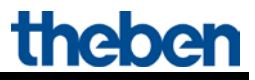

# <span id="page-21-0"></span>*5.3 Parámetros*

## <span id="page-21-1"></span>**5.3.1 Páginas de parámetros**

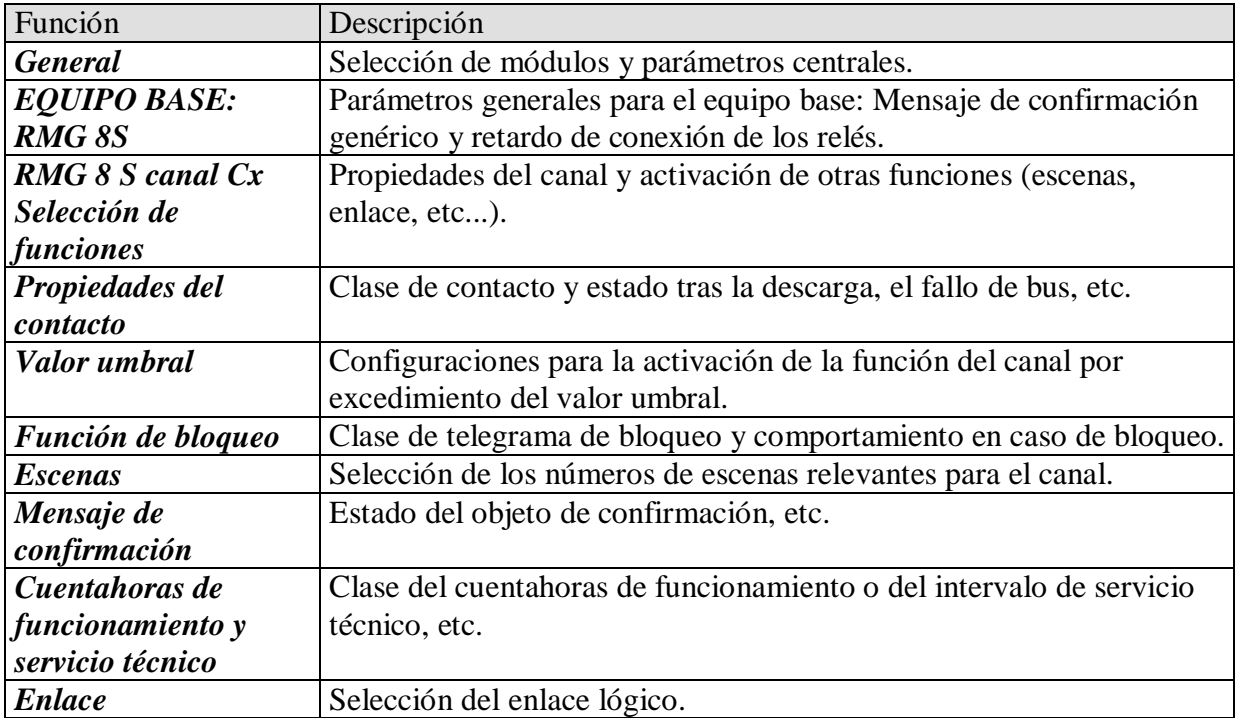

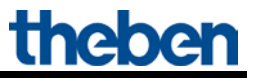

## <span id="page-22-0"></span>**5.3.2 Descripción de los parámetros**

Las configuraciones que llevan a la visualización de otras páginas o funciones están marcadas con .. .

Ejemplo: *Función de impulso..*

# <span id="page-22-1"></span>**5.3.2.1 La página de parámetros "***General***"**

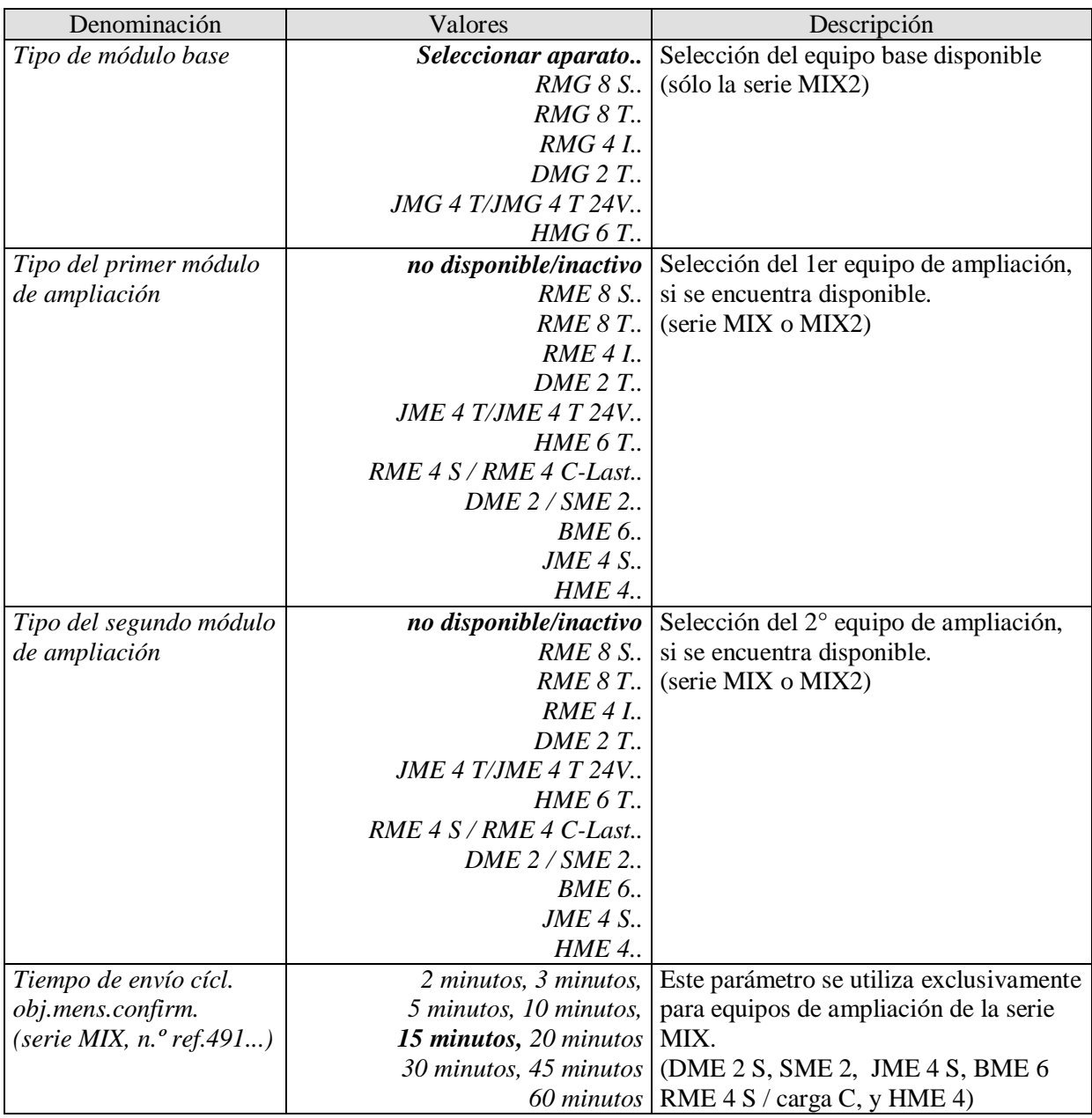

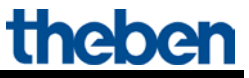

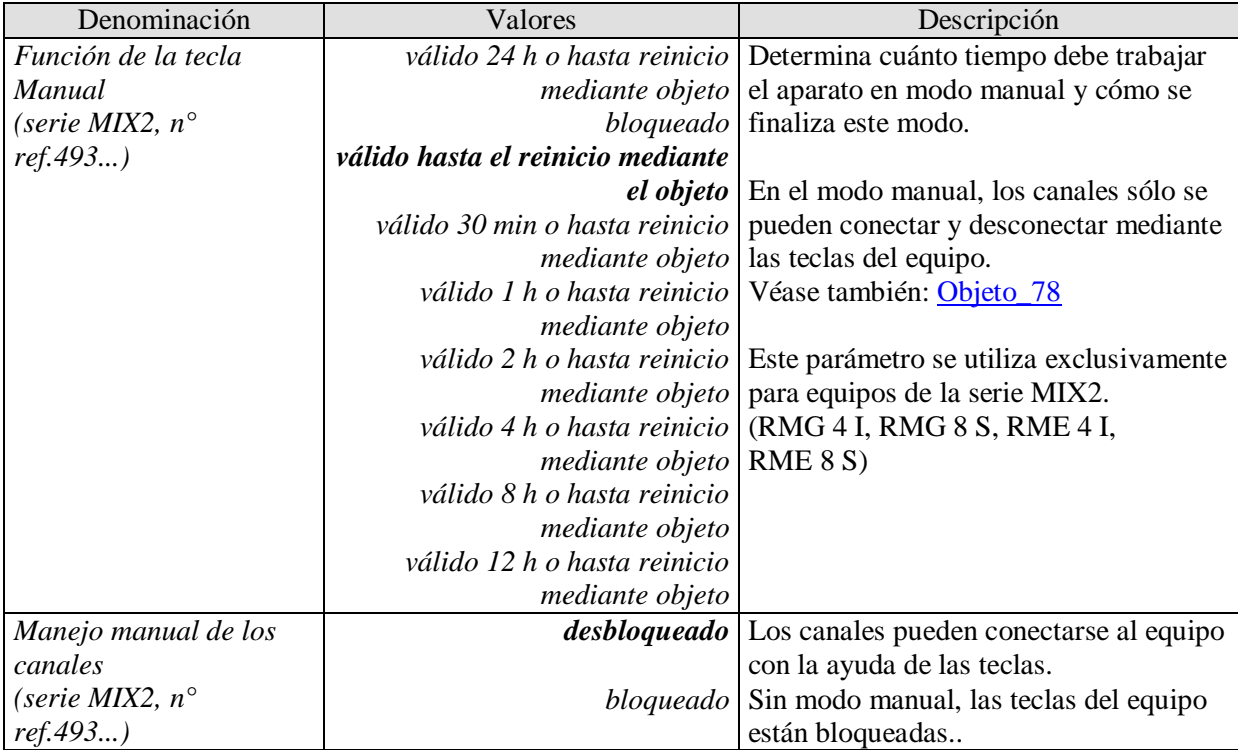

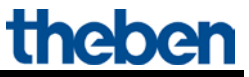

# <span id="page-24-0"></span>**5.3.2.2 La página de parámetros "***Equipo base RMG 8 S***"**

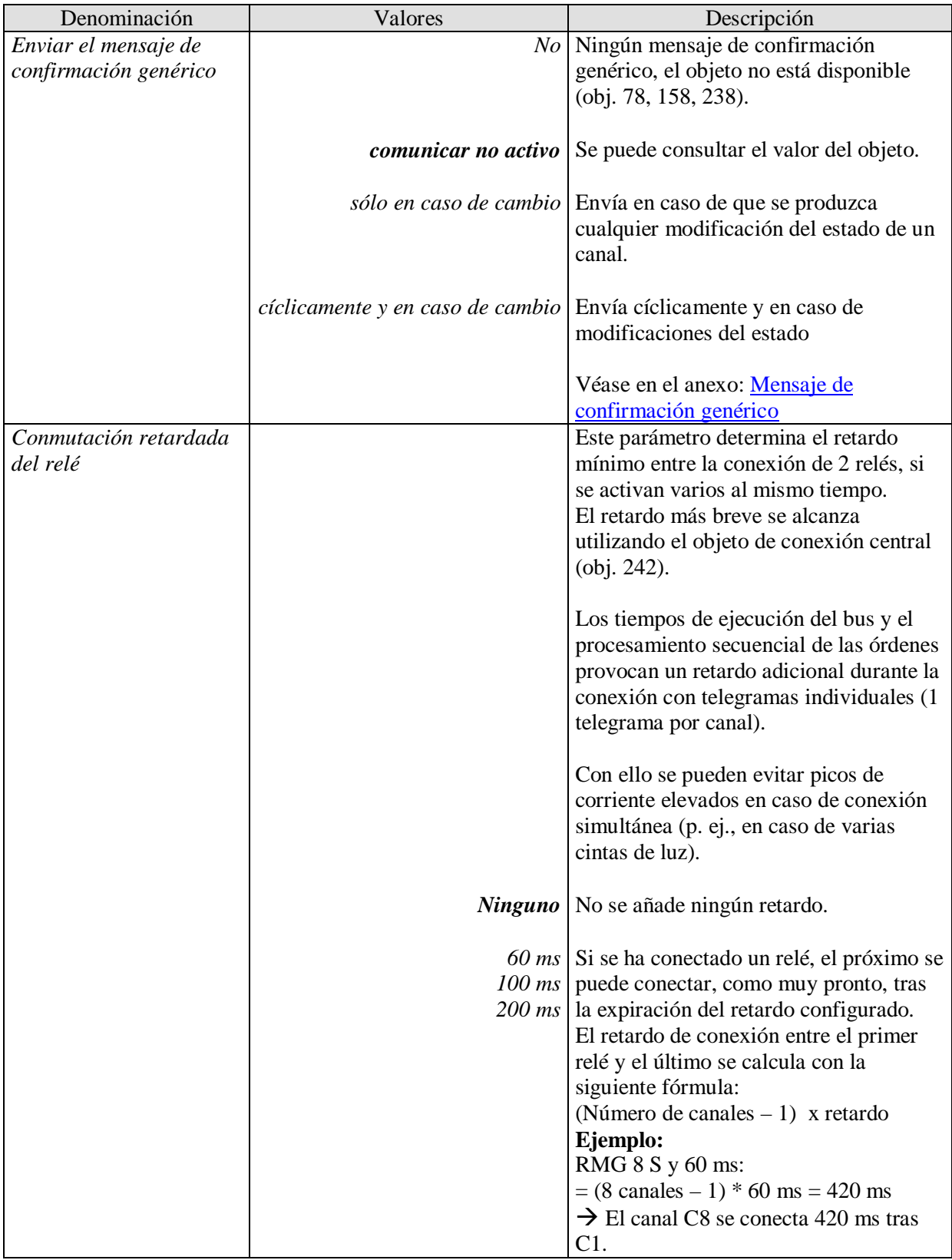

# <span id="page-25-0"></span>**5.3.2.3 La página de parámetros "***RMG 8 S canal Cx: Selección de funciones***"**

<span id="page-25-1"></span>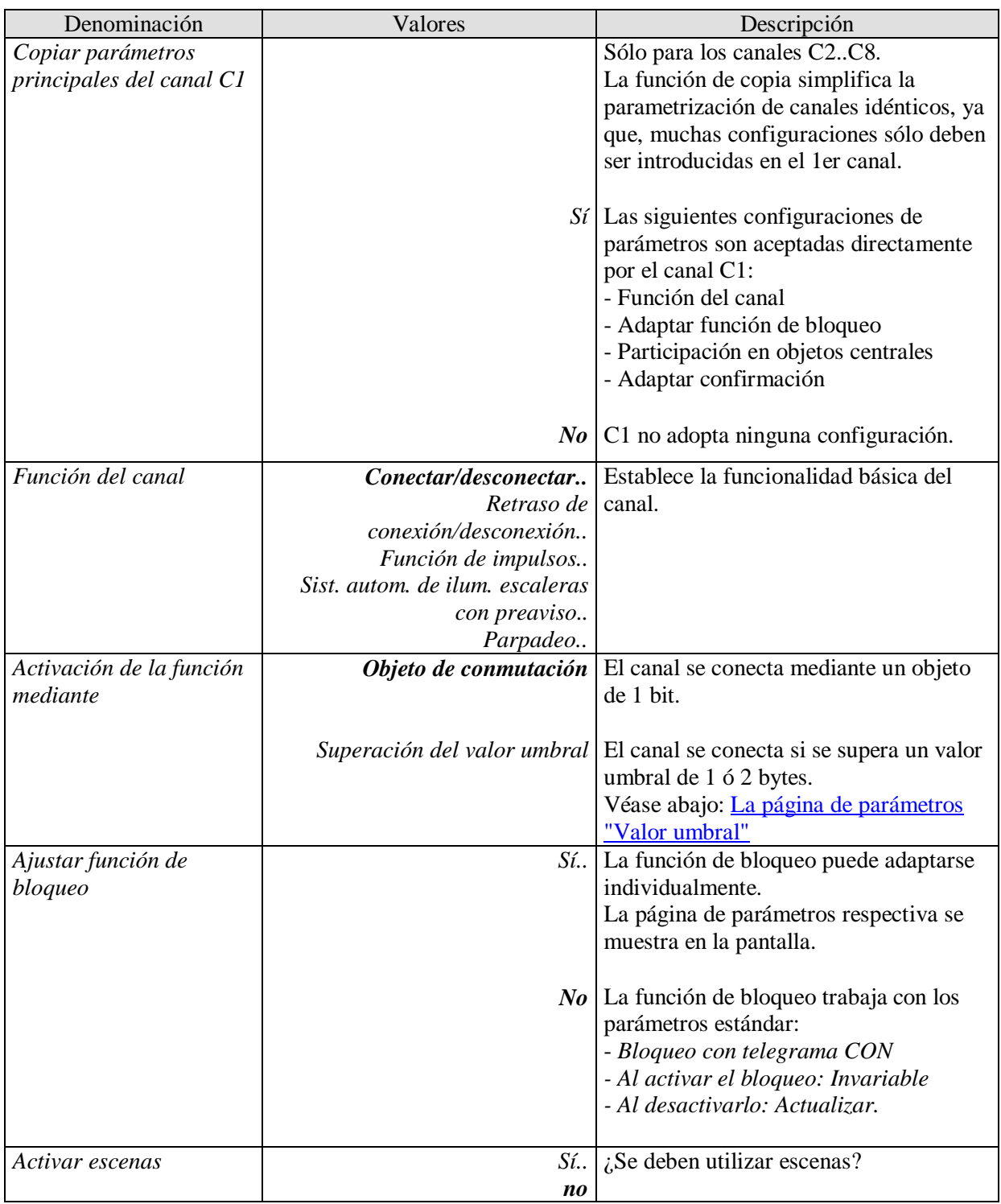

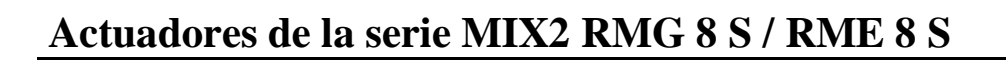

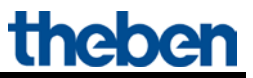

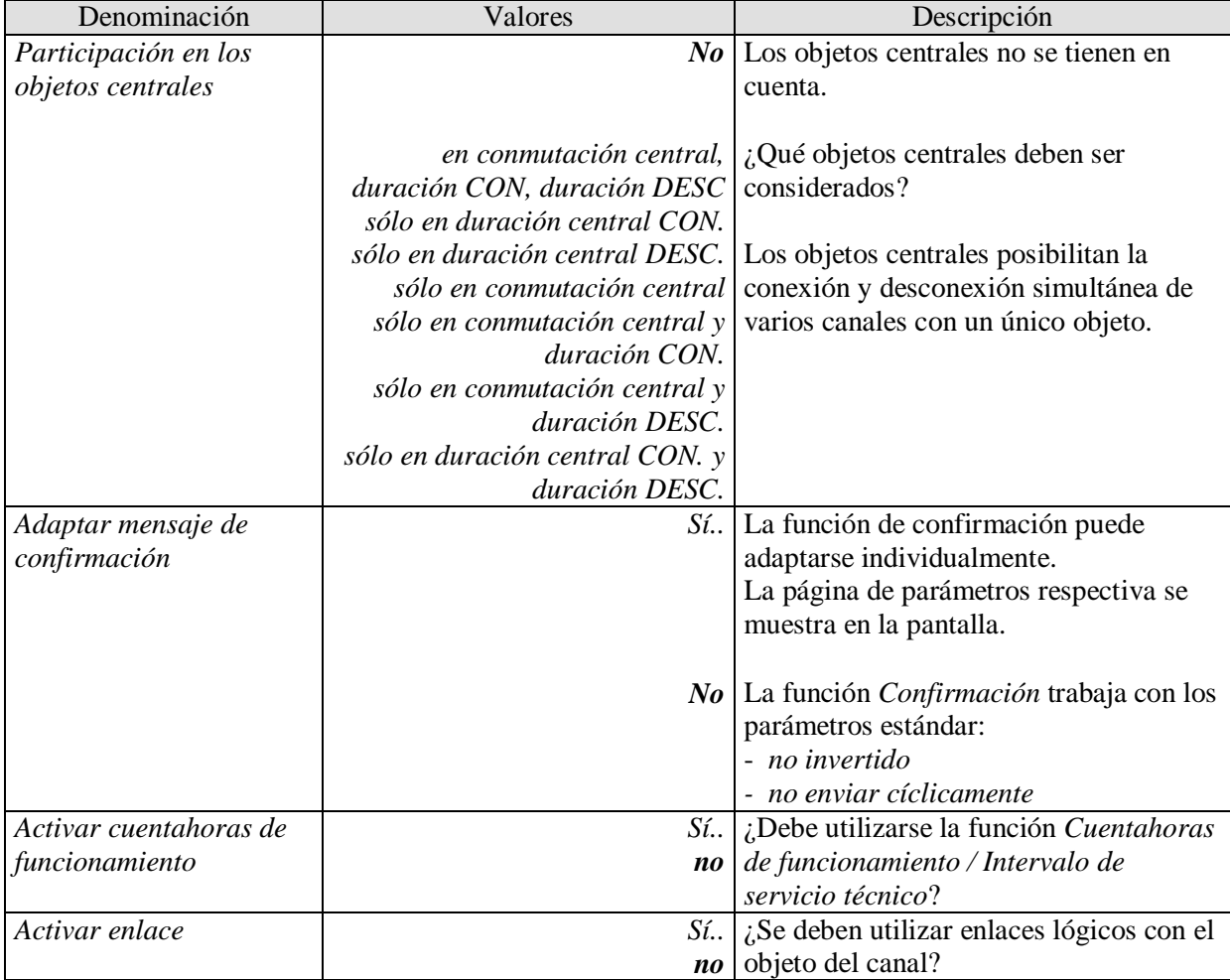

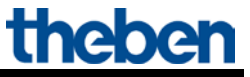

## <span id="page-27-0"></span>**5.3.2.4 La página de parámetros "***Propiedades del contacto***"**

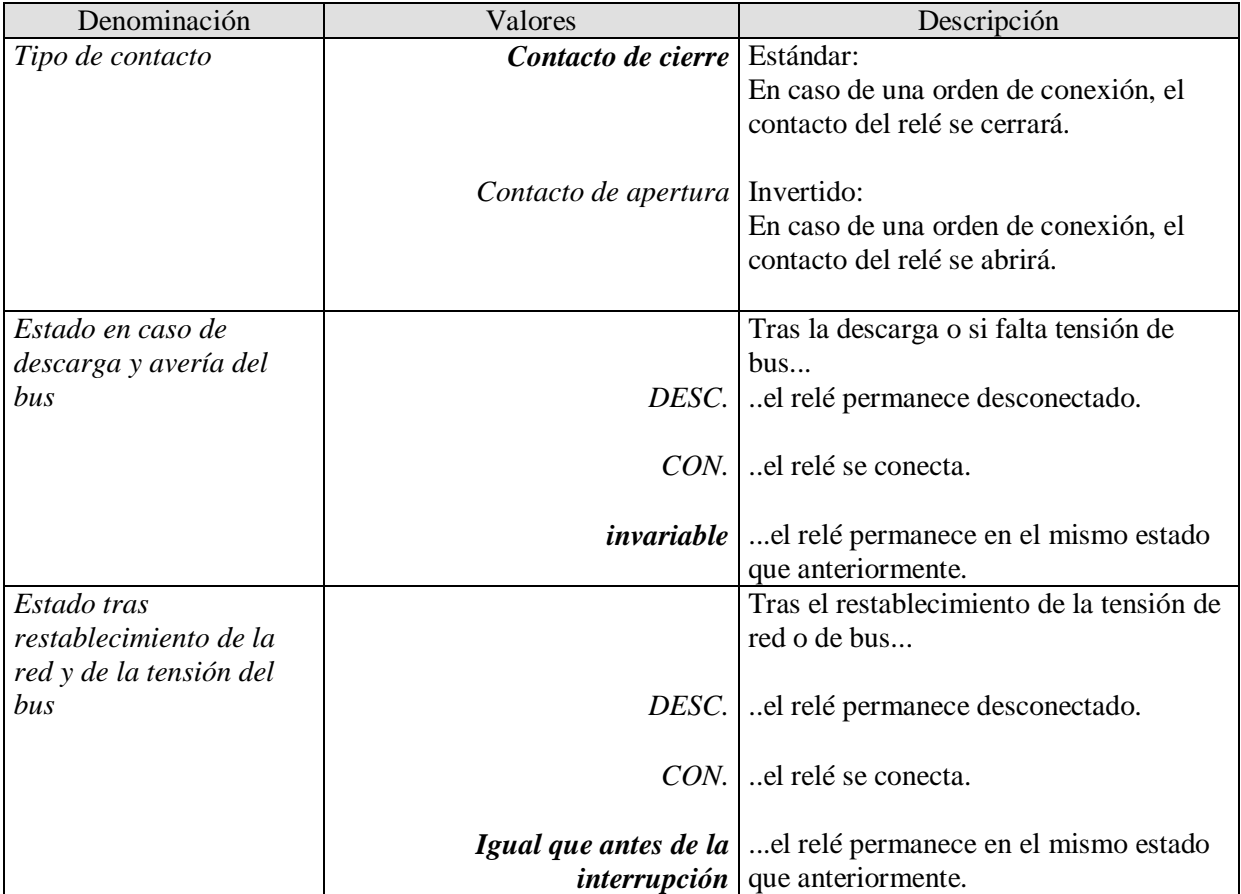

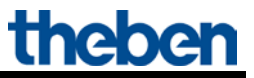

## <span id="page-28-2"></span><span id="page-28-0"></span>**5.3.2.5 La página de parámetros "***Retardo de conexión/desconexión..***"**

Esta página de parámetros aparece si se ha seleccionado *Retardo de conexión/desconexión* como *función del canal* .

#### **Tabla 10**

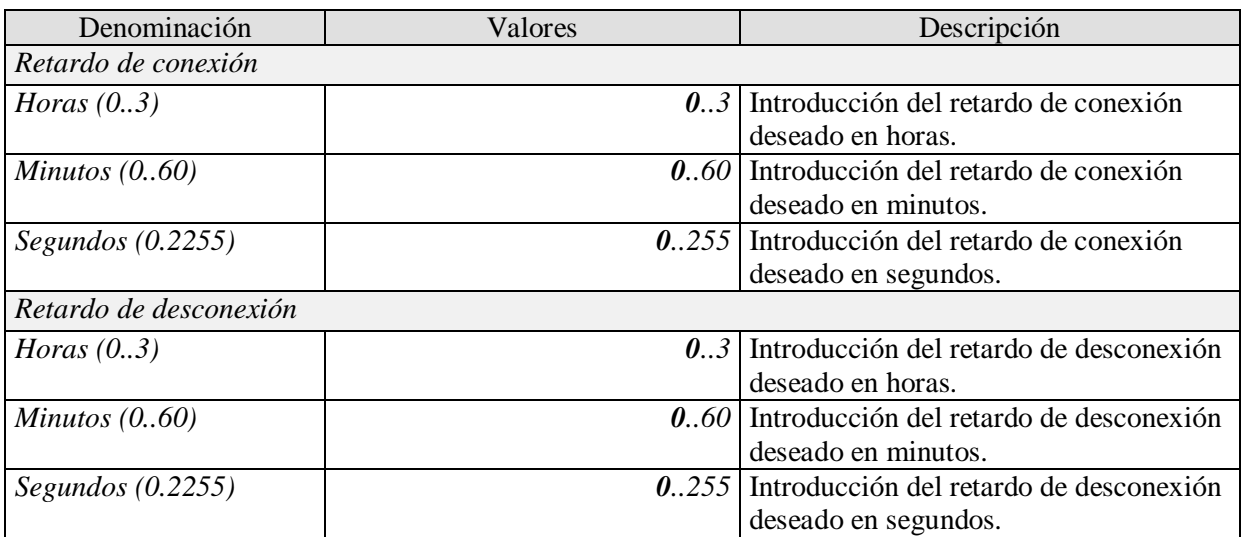

## <span id="page-28-1"></span>**5.3.2.6 La página de parámetros "***Función de impulsos..***"**

Esta página de parámetros aparece si se ha seleccionado *Función de impulsos* como *función del canal* .

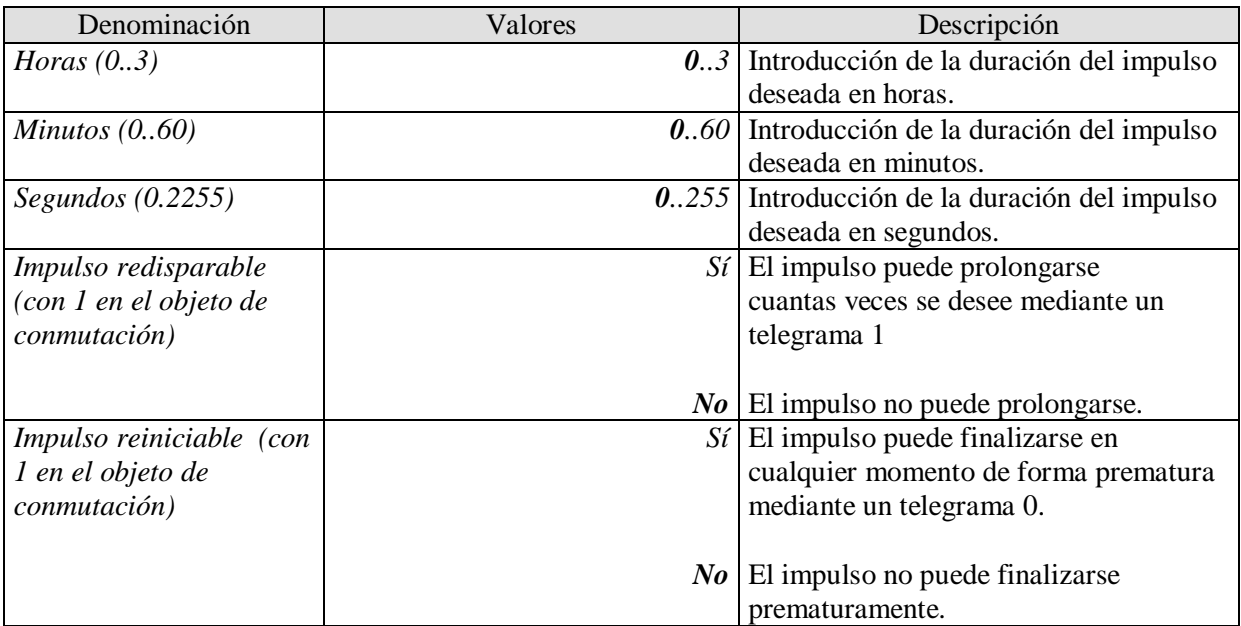

## <span id="page-29-0"></span>**5.3.2.7 La página de parámetros "***Luz de escalera con función de preaviso ..***"**

Esta página de parámetros aparece si se ha seleccionado *Luz de escalera con función de preaviso* como *función del canal* .

El usuario tiene siempre la posibilidad de volver a presionar un pulsador para prolongar el tiempo de la luz de la escalera.

#### **Tabla 12**

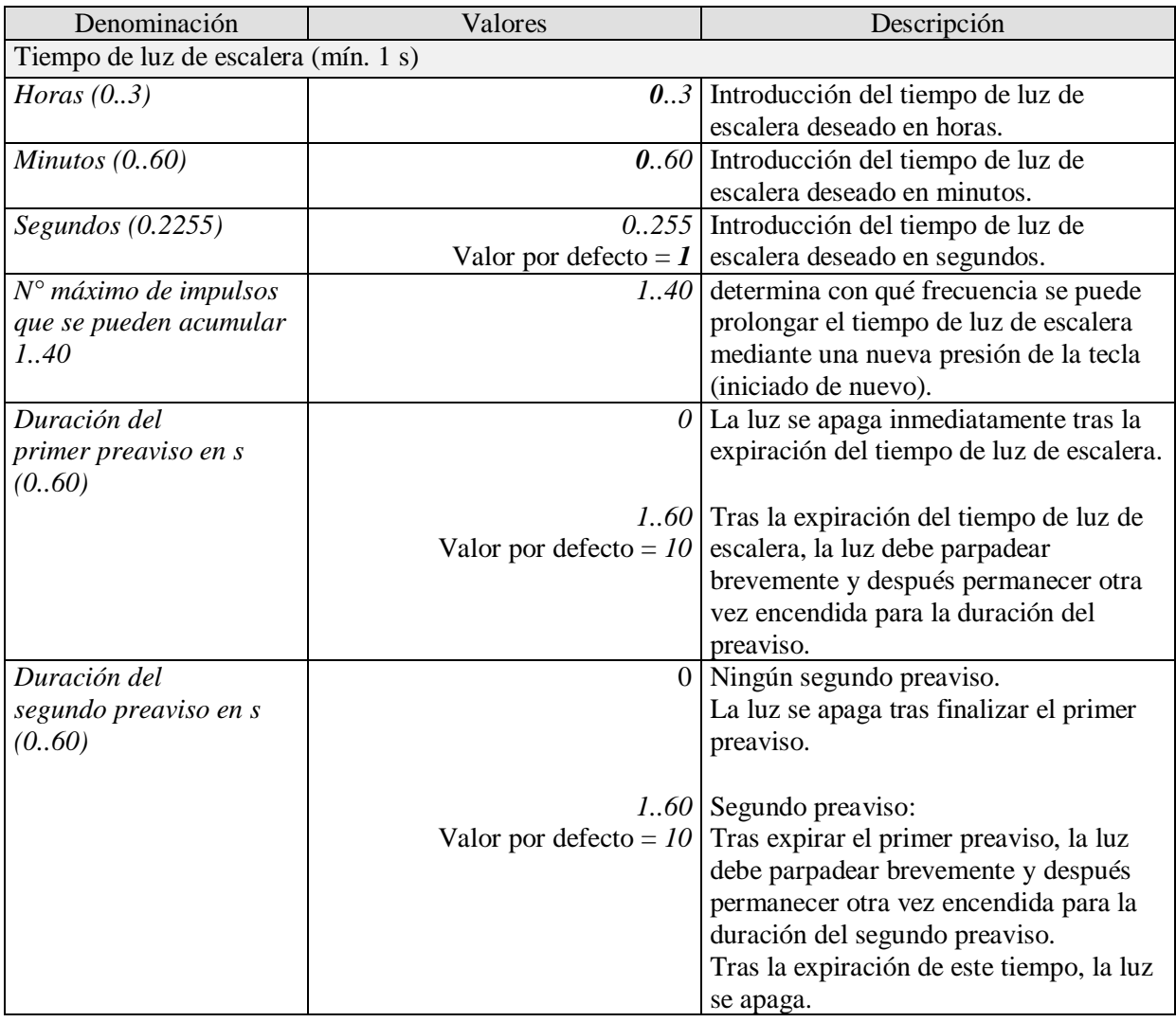

#### **Ejemplo de función de preaviso:**

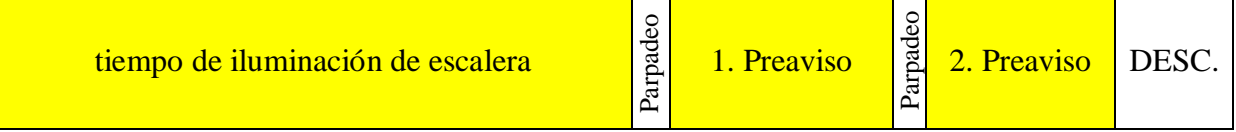

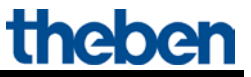

## <span id="page-30-0"></span>**5.3.2.8 La página de parámetros "***Parpadeo..***"**

Esta página de parámetros aparece si se ha seleccionado *Parpadeo* como *función del canal* . **Tabla 13**

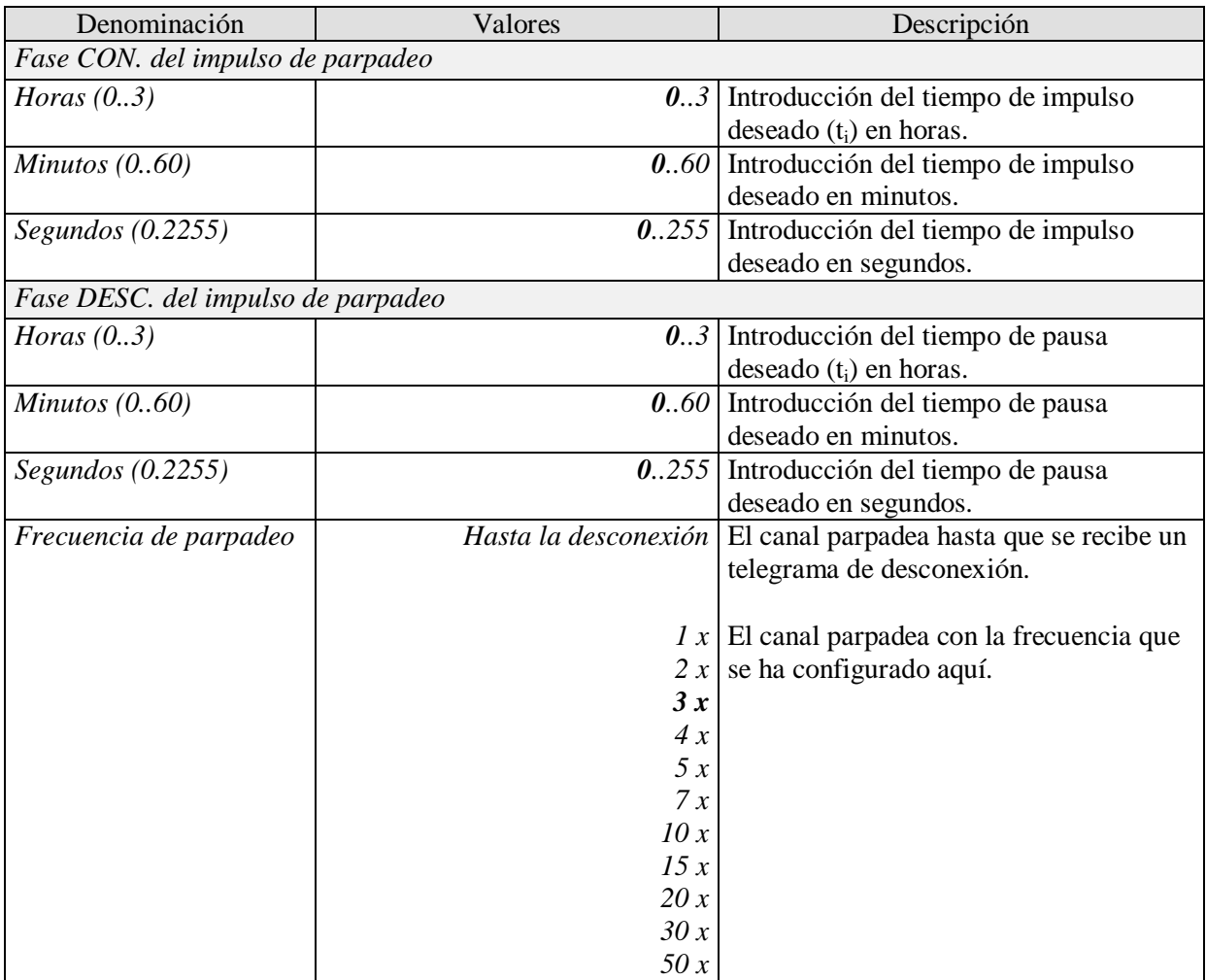

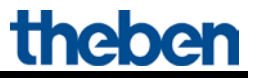

## <span id="page-31-0"></span>**5.3.2.9 La página de parámetros "***Valor umbral***"**

Está página aparece en la pantalla si se ha configurado el parámetro *Activación de la función mediante* en *Superación del valor umbral*.

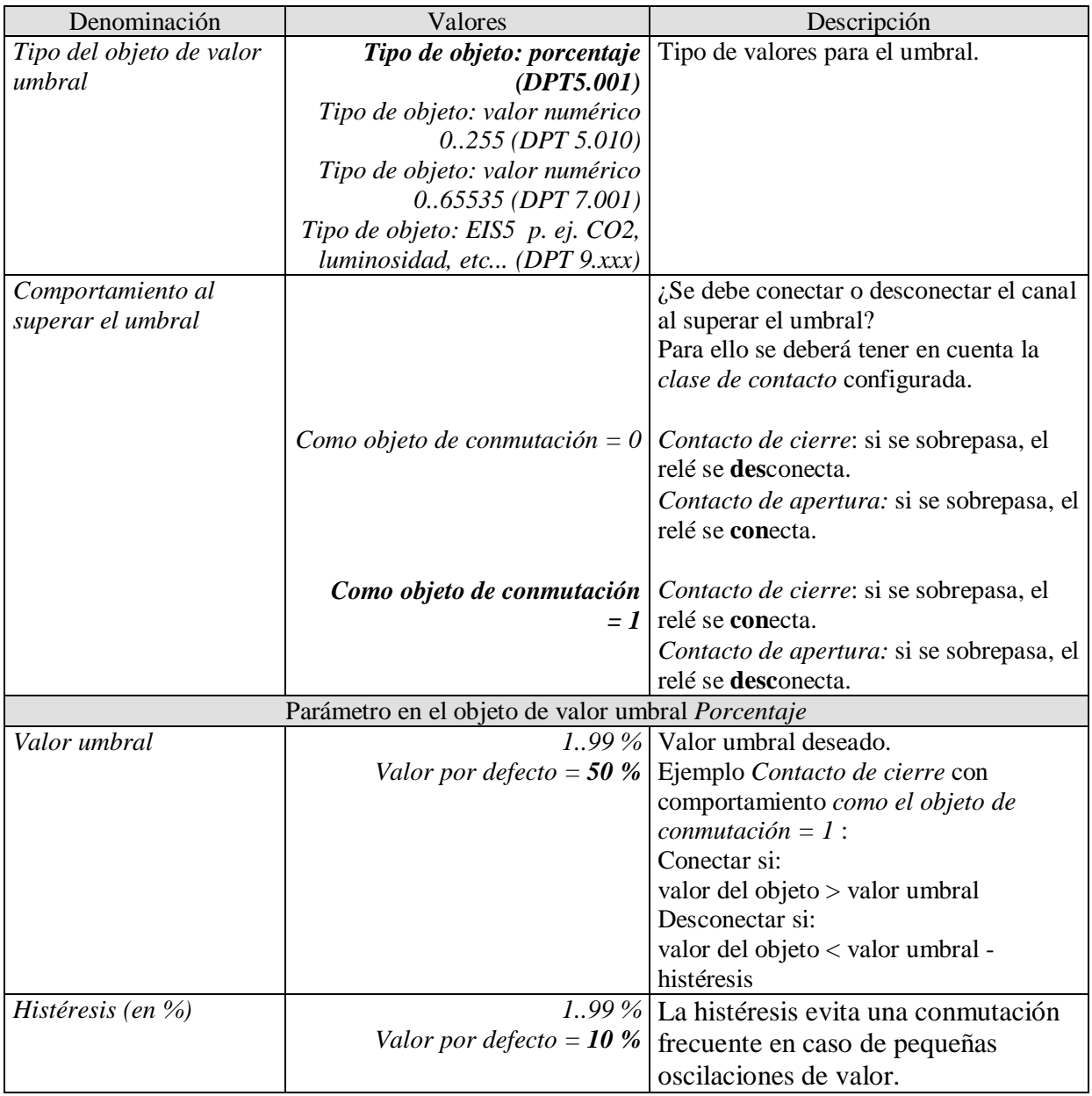

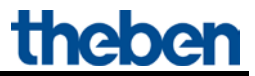

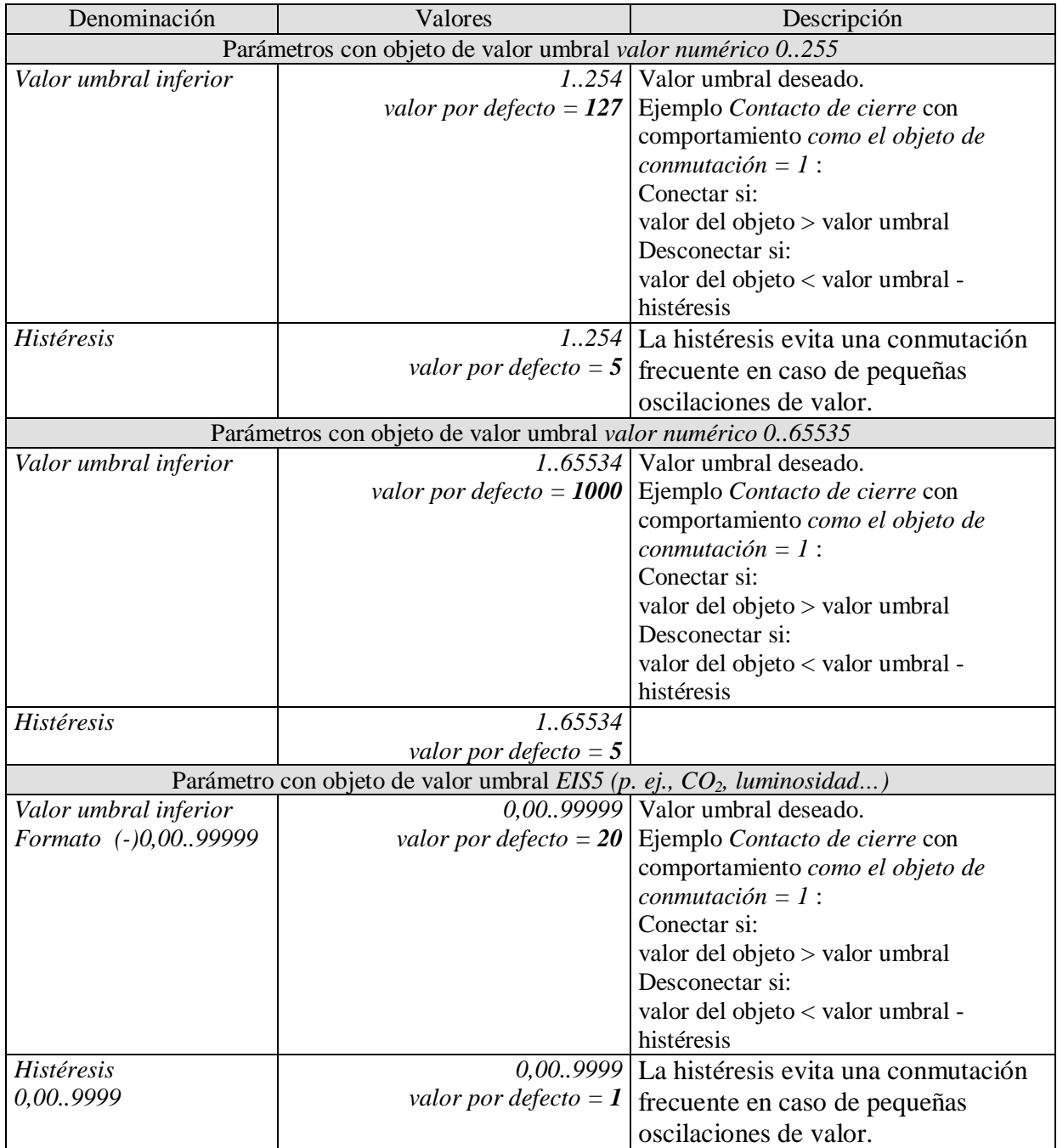

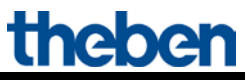

## <span id="page-33-0"></span>**5.3.2.10 La página de parámetros "***Función de bloqueo***"**

Esta página aparece en la pantalla si se ha seleccionado *Adaptar función de bloqueo* en la página de parámetros *Selección de funciones*.

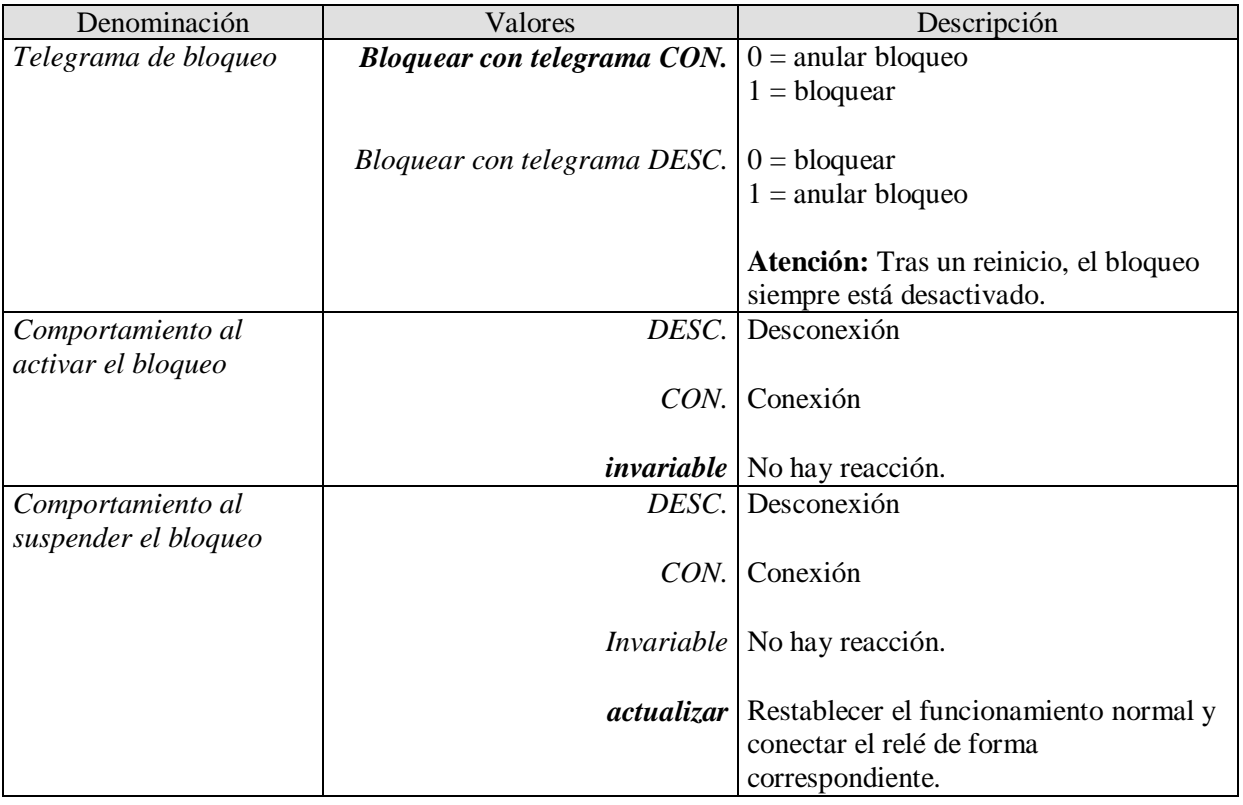

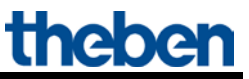

# <span id="page-34-0"></span>**5.3.2.11 La página de parámetros "***Escenas***"**

Esta página aparece en la pantalla si se ha activado *Escenas* en la página de parámetros *Selección de funciones*.

Cada canal puede participar en hasta un máximo de 8 escenas.

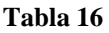

<span id="page-34-1"></span>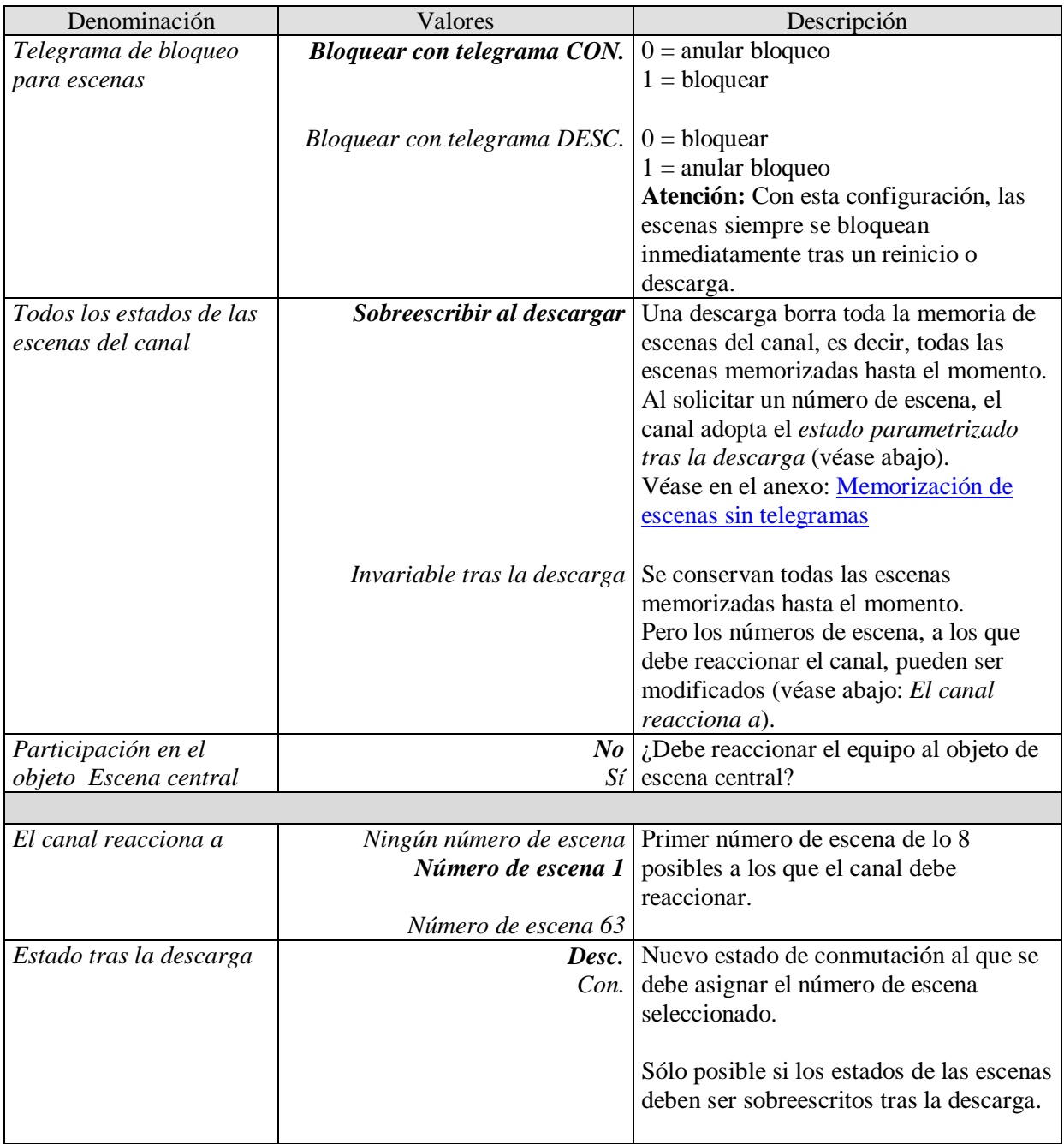

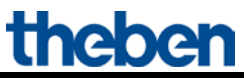

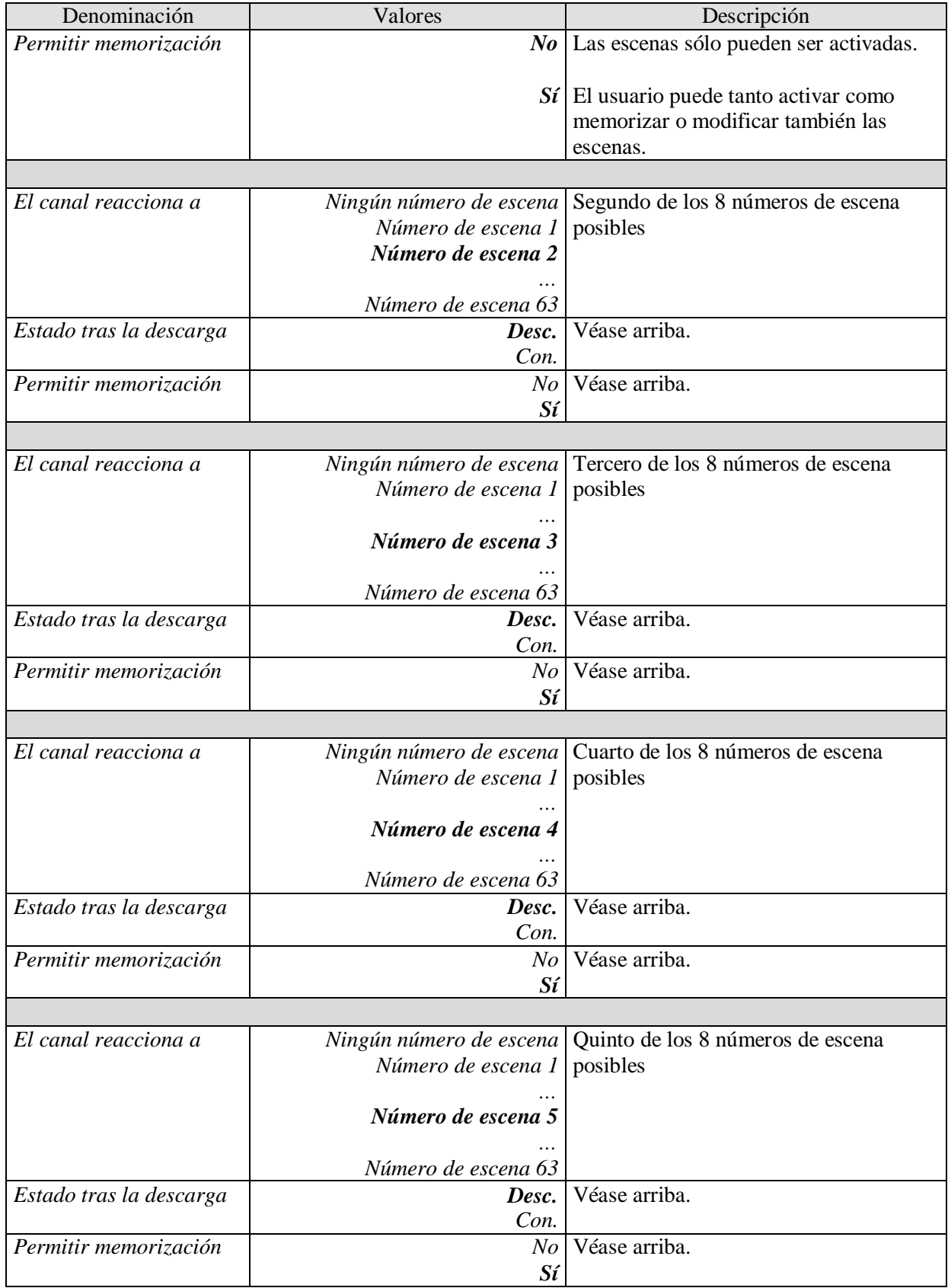

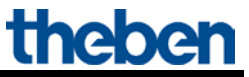

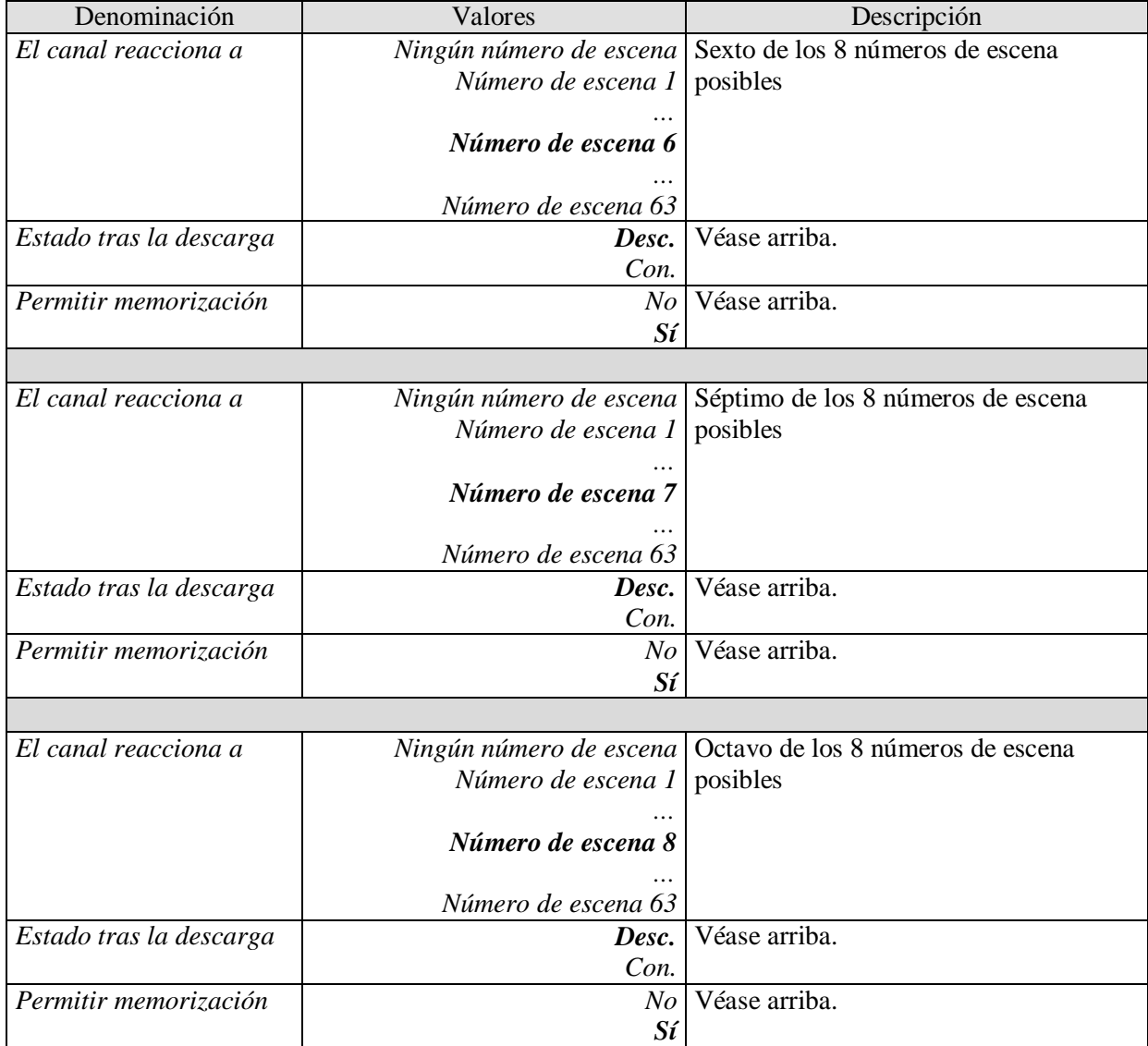

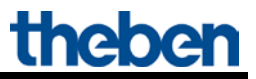

## <span id="page-37-0"></span>**5.3.2.12 La página de parámetros "***Confirmación***"**

Esta página aparece en la pantalla si se ha seleccionado *Adaptar confirmación* en la página de parámetros *Selección de funciones*.

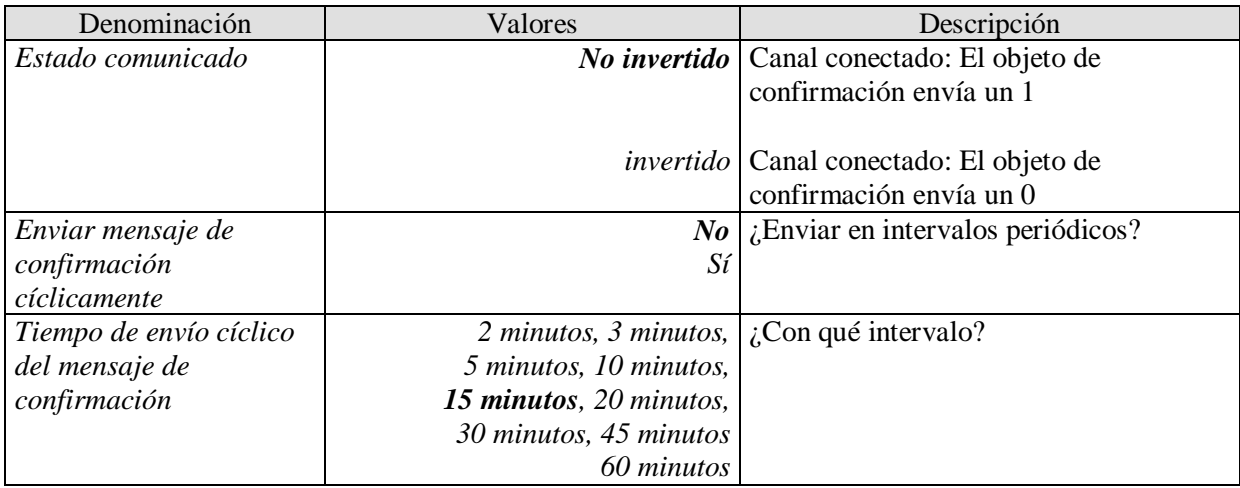

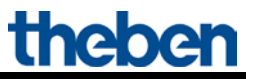

## <span id="page-38-0"></span>**5.3.2.13 La página de parámetros "***Cuentahoras de funcionamiento y servicio técnico***"**

Esta página aparece en la pantalla si se ha seleccionado *Activar cuentahoras de funcionamiento* en la página de parámetros *Selección de funciones*.

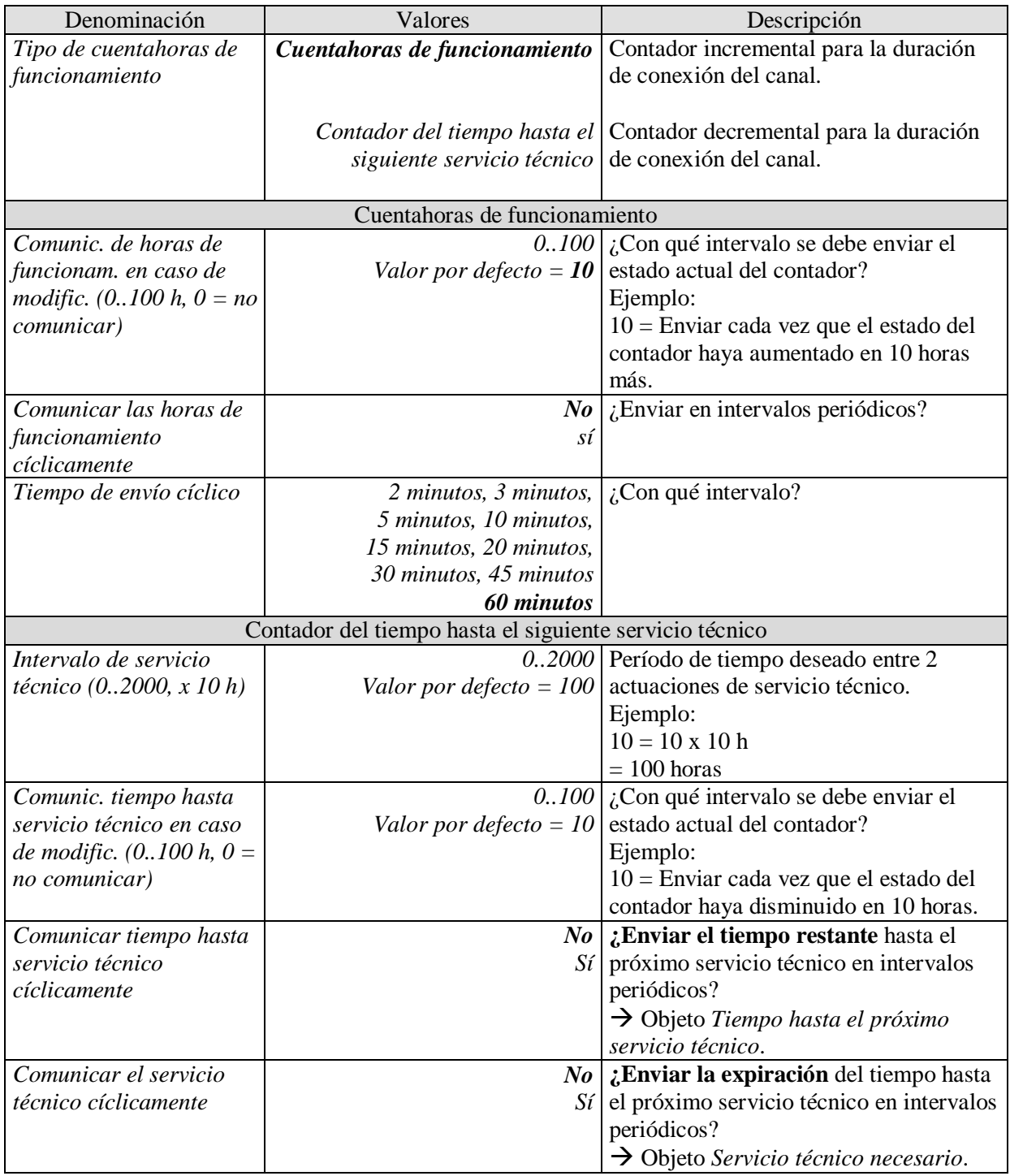

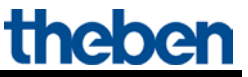

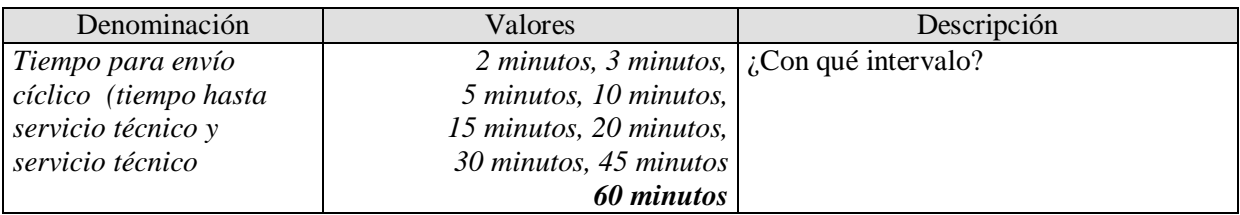

## <span id="page-39-0"></span>**5.3.2.14 La página de parámetros "***Enlaces***"**

Esta página aparece en la pantalla si se ha seleccionado *Activar enlace* en la página de parámetros *Selección de funciones*.

En la pantalla aparece un objeto adicional que forma un enlace lógico junto con el objeto de conmutación o el objeto del valor umbral del canal.

El canal sólo se conecta si se ha cumplido la condición de enlace.

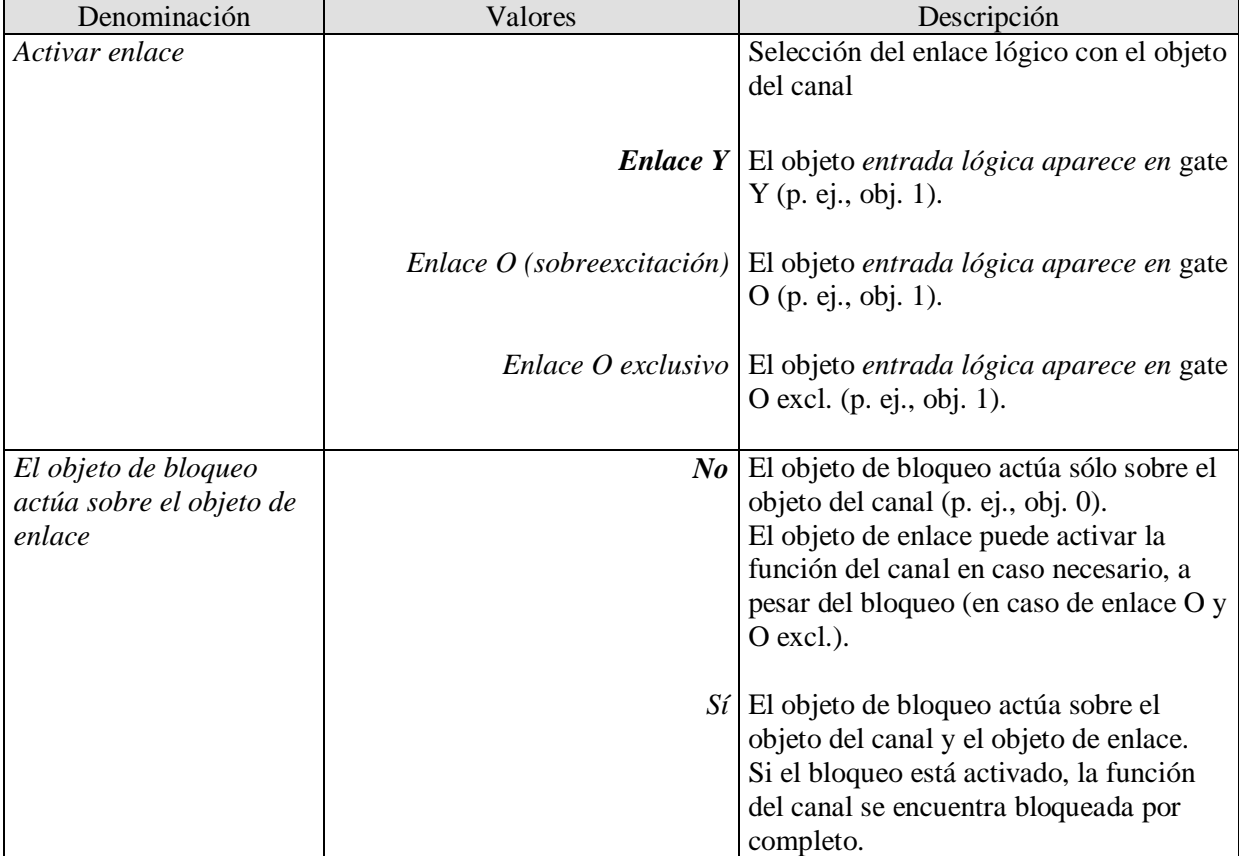

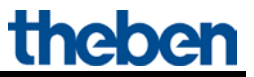

# <span id="page-40-0"></span>**6 Aplicaciones típicas**

Estos ejemplos de aplicaciones están pensados como ayuda para la planificación y no se puede exigir su integridad.

Éstos pueden ser complementados y ampliados como se desee.

# <span id="page-40-1"></span>*6.1 Conmutar 2 veces con interfaz de pulsador*

2 pulsadores se encuentran conectados a una interfaz de pulsador TA 2 y controlan 2 canales del RMG 8 S.

## <span id="page-40-2"></span>**6.1.1 Equipos:**

- RMG 8 S (4930220)
- TA 2 (4969202)

## <span id="page-40-3"></span>**6.1.2 Esquema**

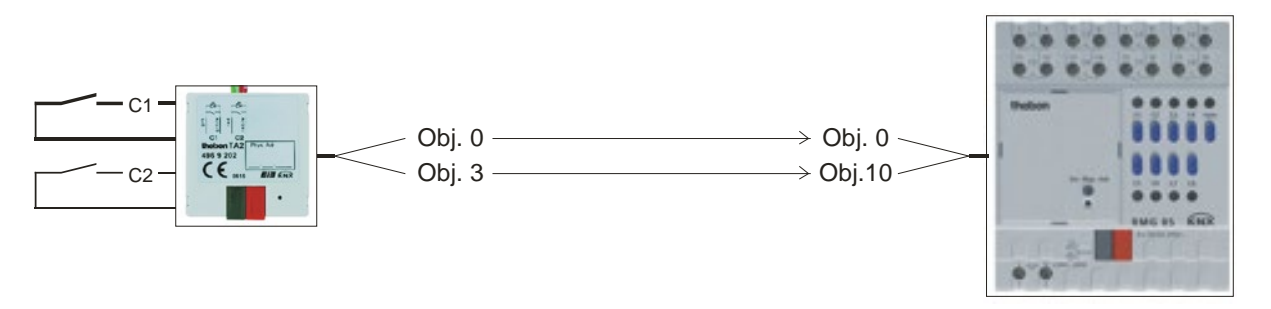

**Ilustración 1**

### <span id="page-40-4"></span>**6.1.3 Objetos y enlaces**

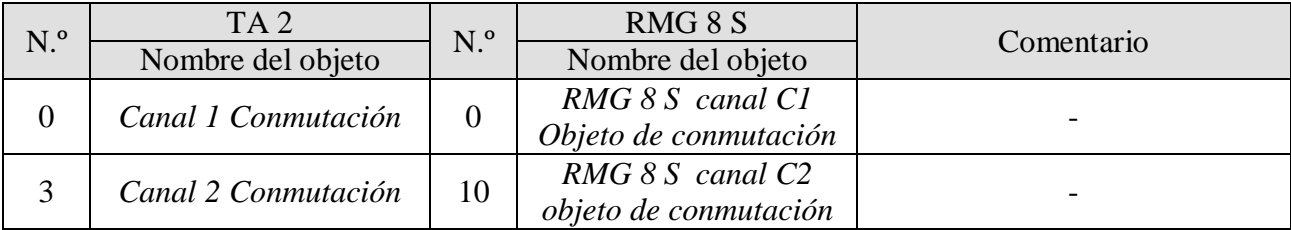

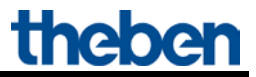

# <span id="page-41-0"></span>**6.1.4 Ajustes importantes de parámetros**

Para los parámetros no listados rigen los ajustes de los parámetros estándar o específicos del cliente.

#### **Tabla 21: TA 2**

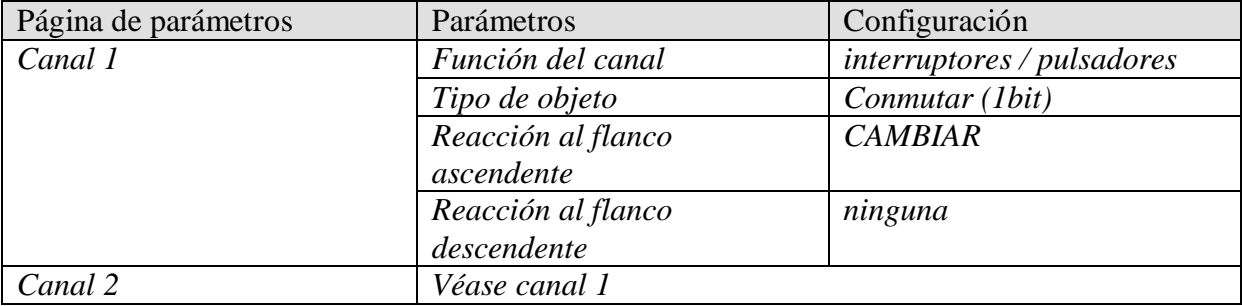

#### **Tabla 22: RMG 8 S**

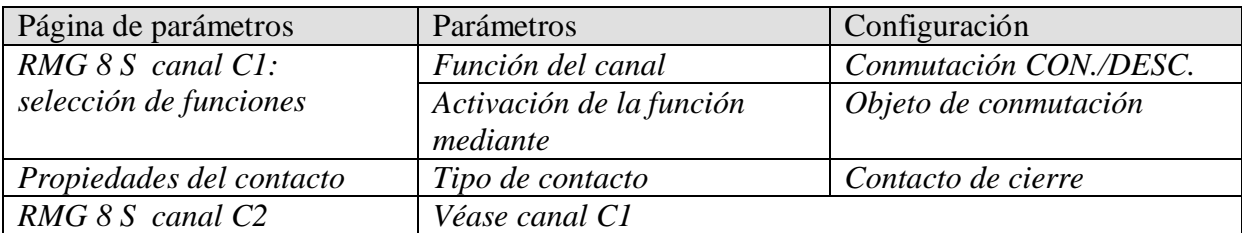

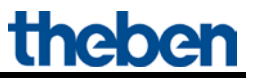

# <span id="page-42-0"></span>*6.2 Conectar la luz con contador de servicio técnico y pantalla*

En una nave se conecta una hilera de lámparas fluorescentes con el canal C1.

Las bombillas deberán sustituirse, por ejemplo, tras 20.000 horas de servicio (= servicio técnico).

El tiempo para el servicio técnico y el estado del mismo deberían ser indicados con una pantalla VARIA 826.

## <span id="page-42-1"></span>**6.2.1 Equipos**

- RMG 8 S (4930220)
- VARIA 824 / 826 (8249200 / 8269200)

## <span id="page-42-2"></span>**6.2.2 Esquema**

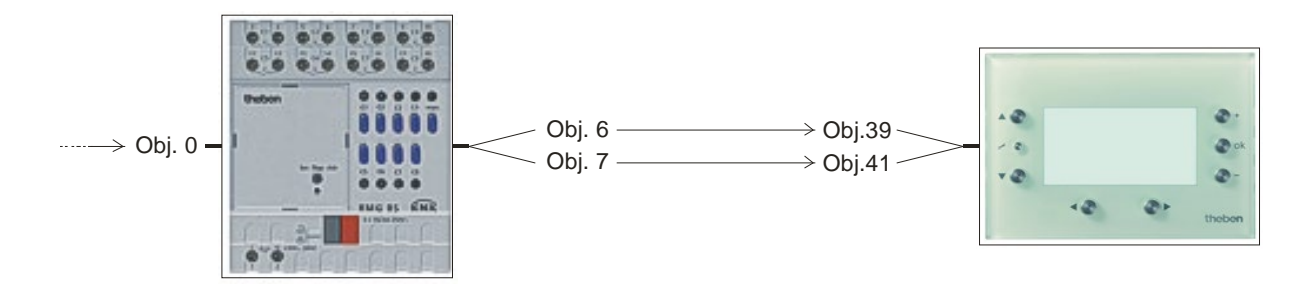

**Ilustración 2**

# <span id="page-43-0"></span>**6.2.3 Objetos y enlaces**

#### **Tabla 23**

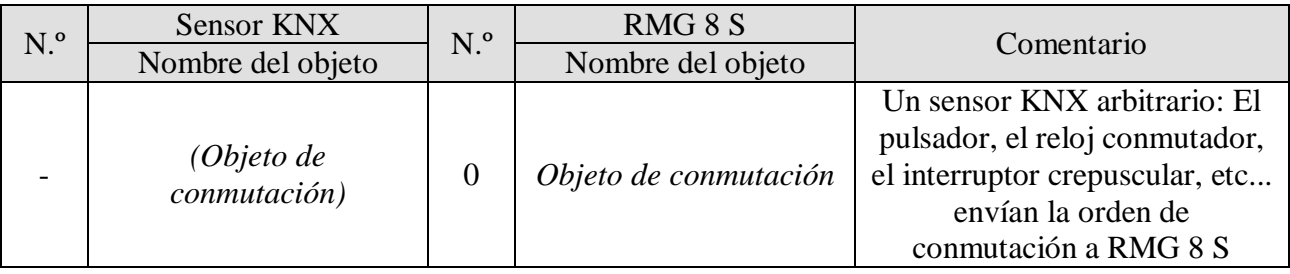

#### **Tabla 24:**

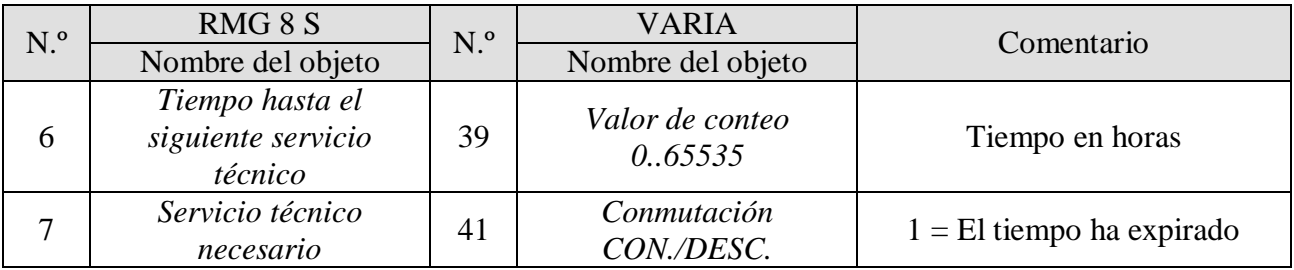

theben

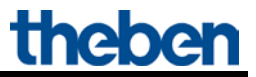

## <span id="page-44-0"></span>**6.2.4 Ajustes importantes de parámetros**

Para los parámetros no listados rigen los ajustes de los parámetros estándar o específicos del cliente.

#### **Tabla 25: RMG 8 S**

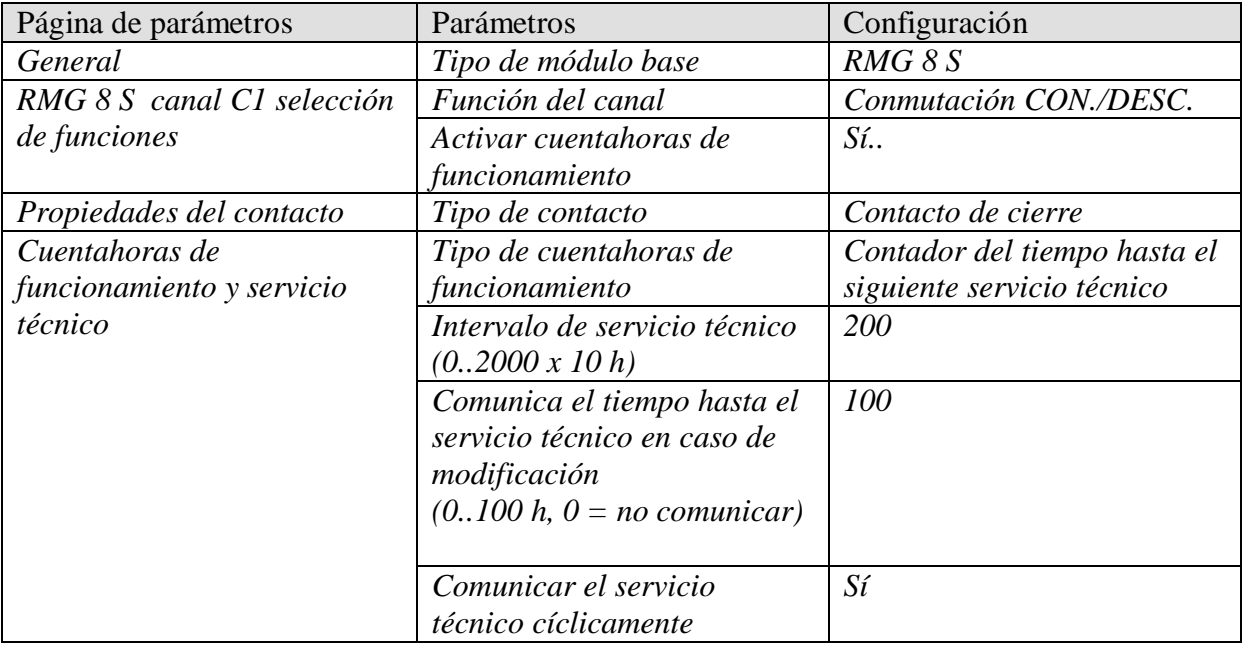

**Actuadores de la serie MIX2 RMG 8 S / RME 8 S** 

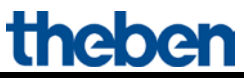

#### **Tabla 26: VARIA 824 / 826**

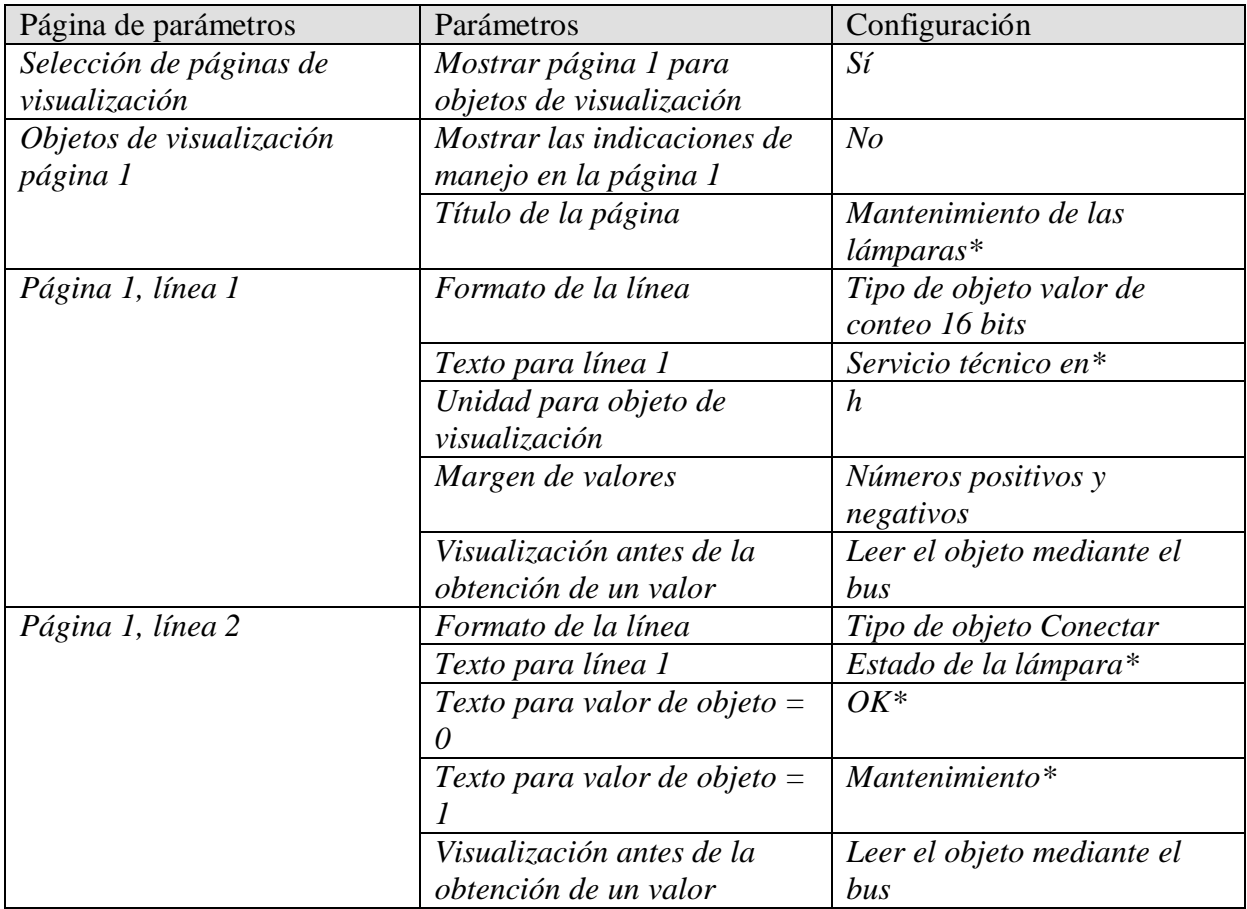

\*Propuesta de texto

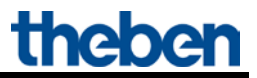

## <span id="page-46-0"></span>*6.3 Función de alarma simple con luz intermitente*

Un equipo de supervisión, p. ej., alarma contra inundaciones, está conectado a una interfaz de pulsador TA 2 y controla un canal del RMG 8 S.

En caso de alarma, deberá parpadear un piloto (salida de relé canal 1).

## <span id="page-46-1"></span>**6.3.1 Equipos:**

- RMG 8 S (4930220)
- TA 2 (4969202)

## <span id="page-46-2"></span>**6.3.2 Esquema**

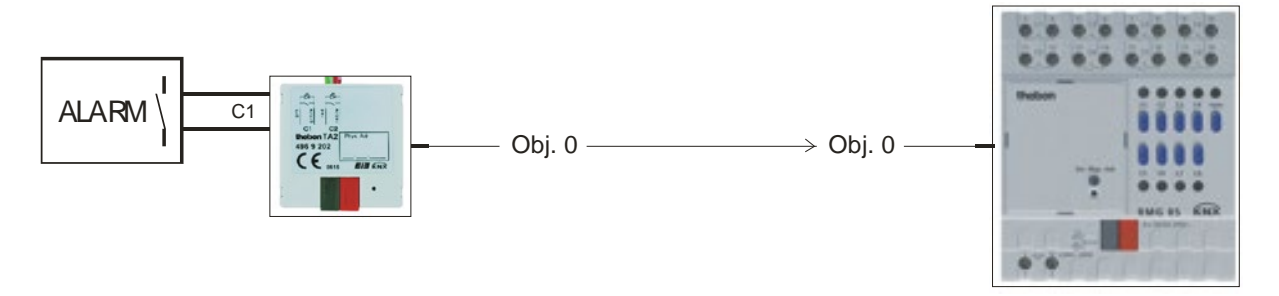

**Ilustración 3**

## <span id="page-46-3"></span>**6.3.3 Objetos y enlaces**

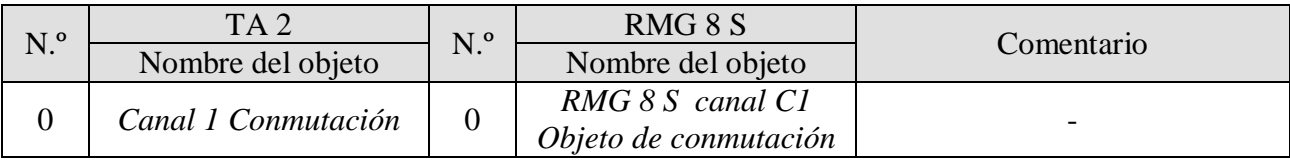

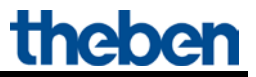

## <span id="page-47-0"></span>**6.3.4 Ajustes importantes de parámetros**

Para los parámetros no listados rigen los ajustes de los parámetros estándar o específicos del cliente.

#### **Tabla 28: TA 2**

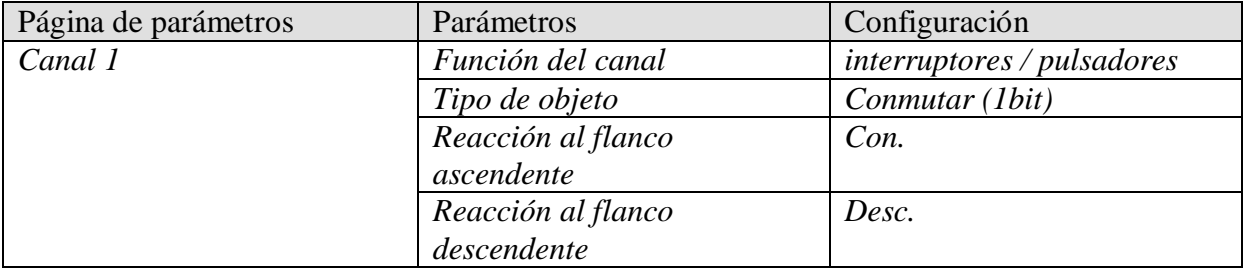

#### **Tabla 29: RMG 8 S**

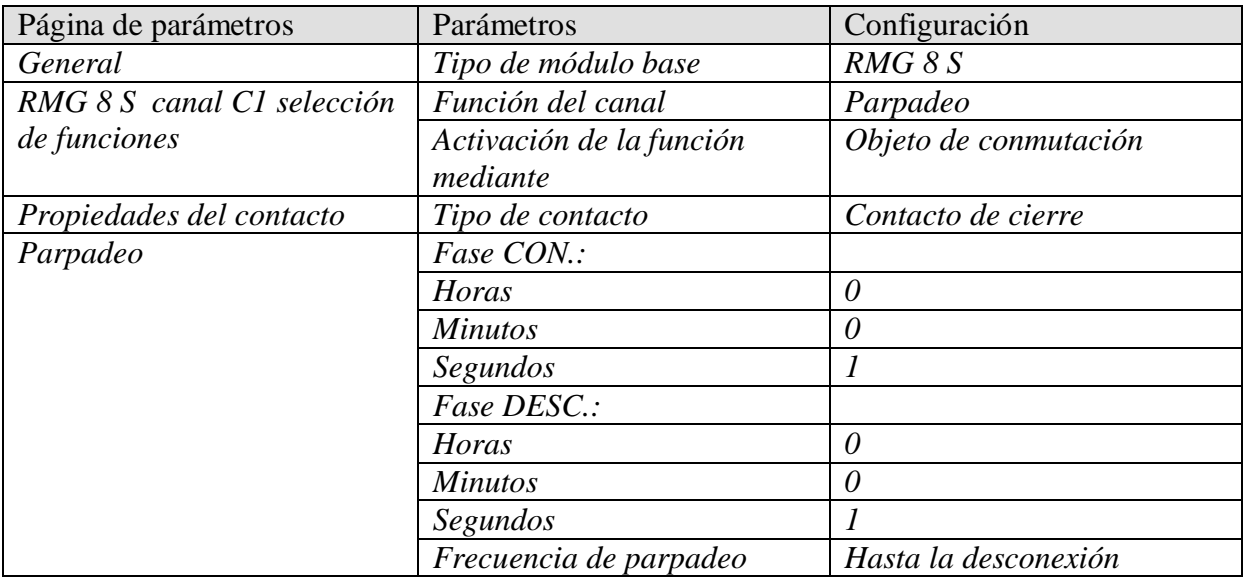

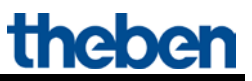

# <span id="page-48-0"></span>**7 Anexo**

# <span id="page-48-1"></span>*7.1 Las escenas*

## <span id="page-48-2"></span>**7.1.1 Principio**

Con la función de escenas se puede memorizar y restablecer posteriormente en cualquier momento el estado momentáneo de un canal o todo un sistema MIX.

Esto afecta tanto a canales de conmutación como también a canales de persianas y de atenuación.

Cada canal puede participar simultáneamente en hasta un máximo de 8 escenas.

Para ello, la participación en escenas deberá estar autorizada para el canal respectivo por el parámetro.

Véase el parámetro [Activar escenas](#page-25-1) y la página de parámetros [Escenas.](#page-34-0)

Durante la memorización de una escena, el estado actual se asigna al número de escena respectivo.

Al solicitar el número de escena, se restablece el estado memorizado previamente.

De esta forma, el sistema MIX se puede incorporar, de forma sencilla y cómoda, a cualquier escena del usuario.

#### **Tabla 30: Números de escena permitidos**

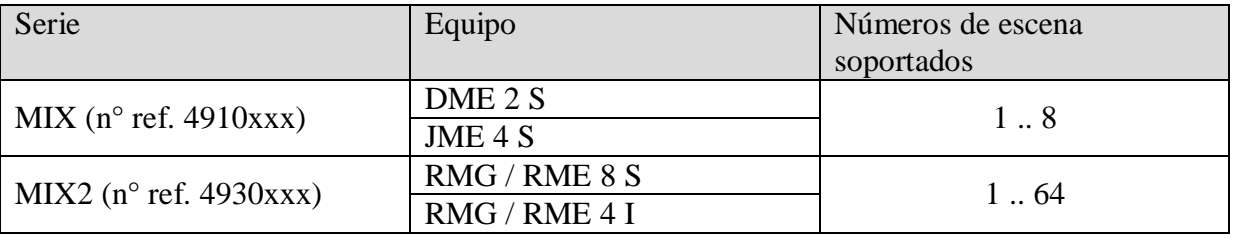

Las escenas se memorizan sin posibilidad de pérdida y también se conservan después de descargar nuevamente la aplicación.

Véase el parámetro [Todos los estados de escena del canal](#page-34-1) en la página de parámetros [Escenas.](#page-34-0)

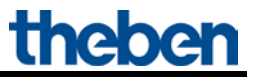

## <span id="page-49-1"></span><span id="page-49-0"></span>**7.1.2 Abrir o memorizar escenas:**

Para abrir o memorizar una escena, se envía el código correspondiente al objeto de escenas (obj. 243).

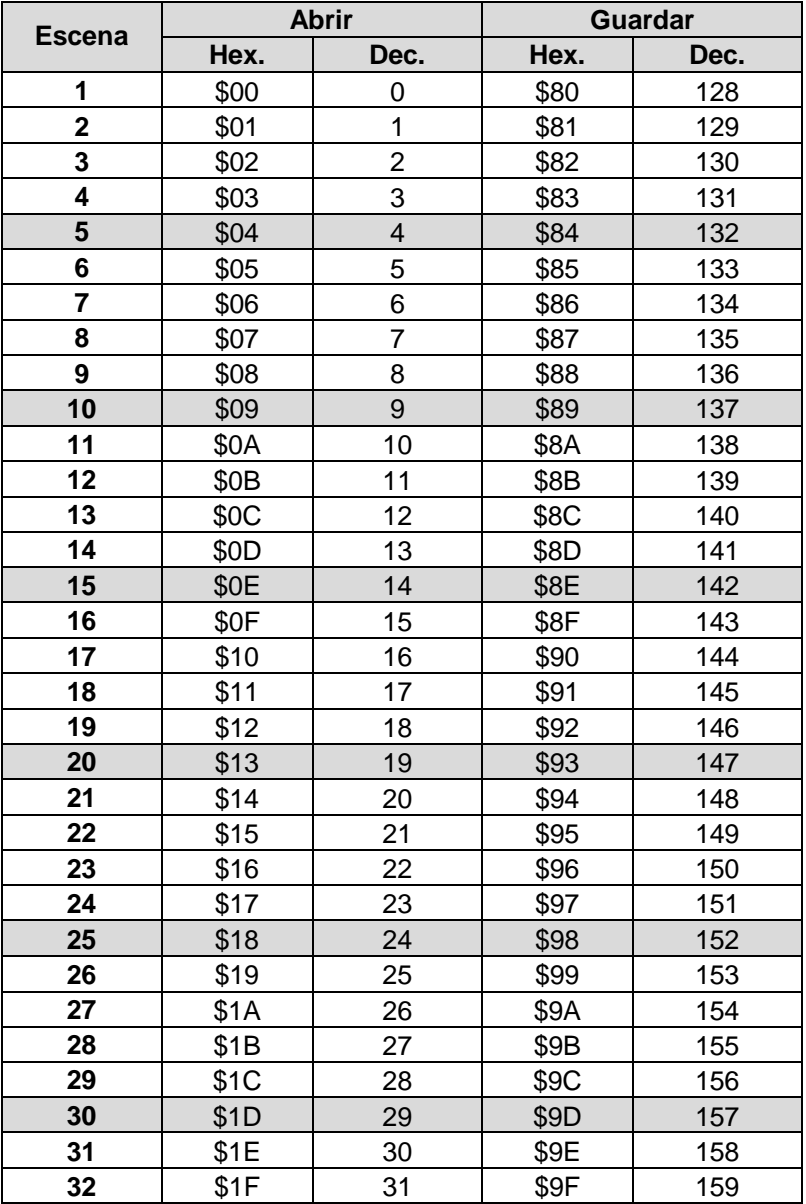

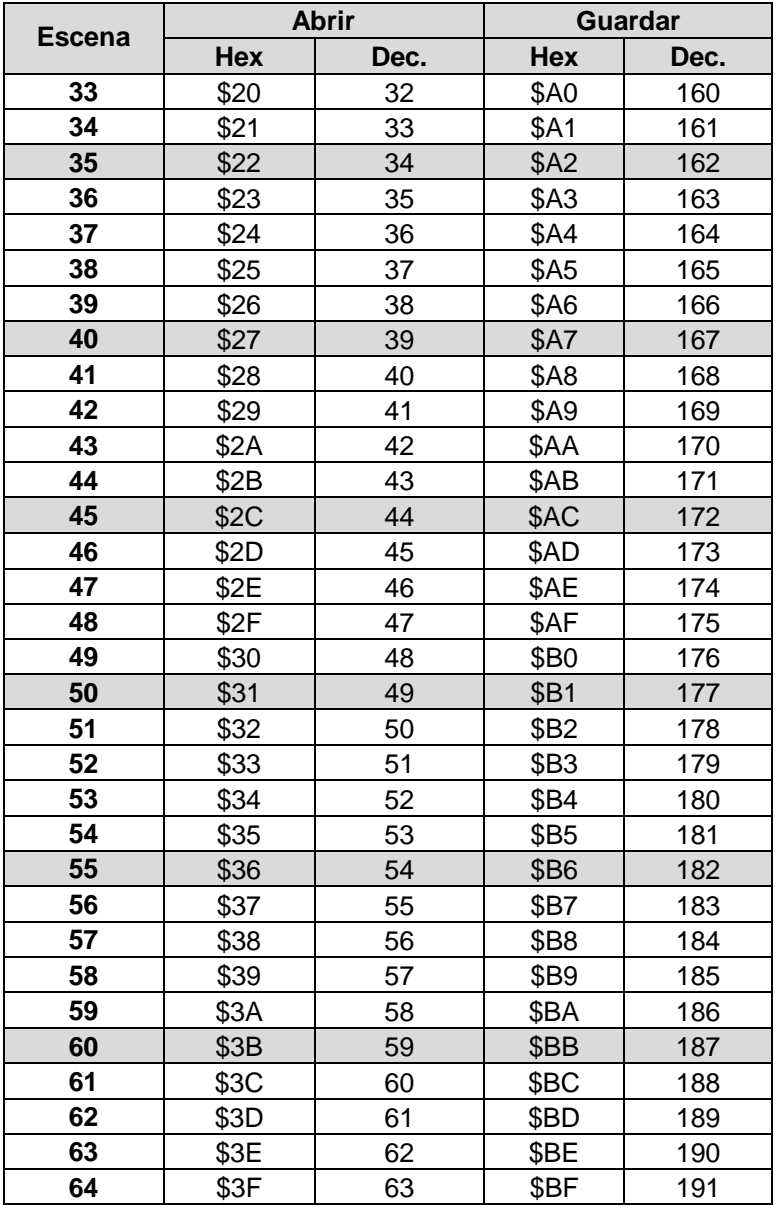

**Ejemplos** (centrales o relacionados con el canal)**:** 

Consultar estado de la escena 5:

 $\rightarrow$  enviar \$04 al objeto de escena respectivo.

Memorizar el estado actual con la escena 5:  $\rightarrow$  enviar \$84 al objeto de escena respectivo.

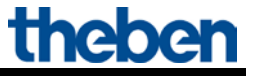

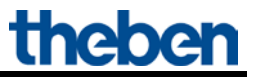

## <span id="page-51-0"></span>**7.1.3 Memorizar escenas sin telegramas**

En vez de definir las escenas individualmente por telegrama, esto se puede realizar directamente por adelantado en la ETS.

Para ello sólo hará falta que el parámetro *Todos los estados de las escenas del canal* (página de parámetros *Escenas*) esté configurado en *Sobreescribir al descargar*.

Después se podrá seleccionar el estado deseado para cada uno de los 8 números de escenas posibles de un canal (= parámetro *Estado tras la descarga*). Tras la descarga, las escenas ya se encuentran programadas en el equipo.

A pesar de ello, es posible una modificación posterior con telegramas de memorización si fuera necesario y puede ser autorizada o bloqueada mediante parámetros.

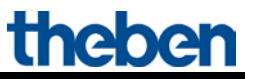

# <span id="page-52-0"></span>*7.2 Mens. confirmación genérico (RMG 8 S / RME 8 S)*

Los objetos de mensajes de confirmación genéricos envían el estado de conexión actual de los canales de un módulo como configuración de bit de 1 byte.

En el RMG 8 S, cada bit equivale a un canal. El bit más bajo (a la derecha) representa al canal C1 y el máximo al canal C8 (a la izquierda).

Véase el [ejemplo](#page-55-1) al final del capítulo.

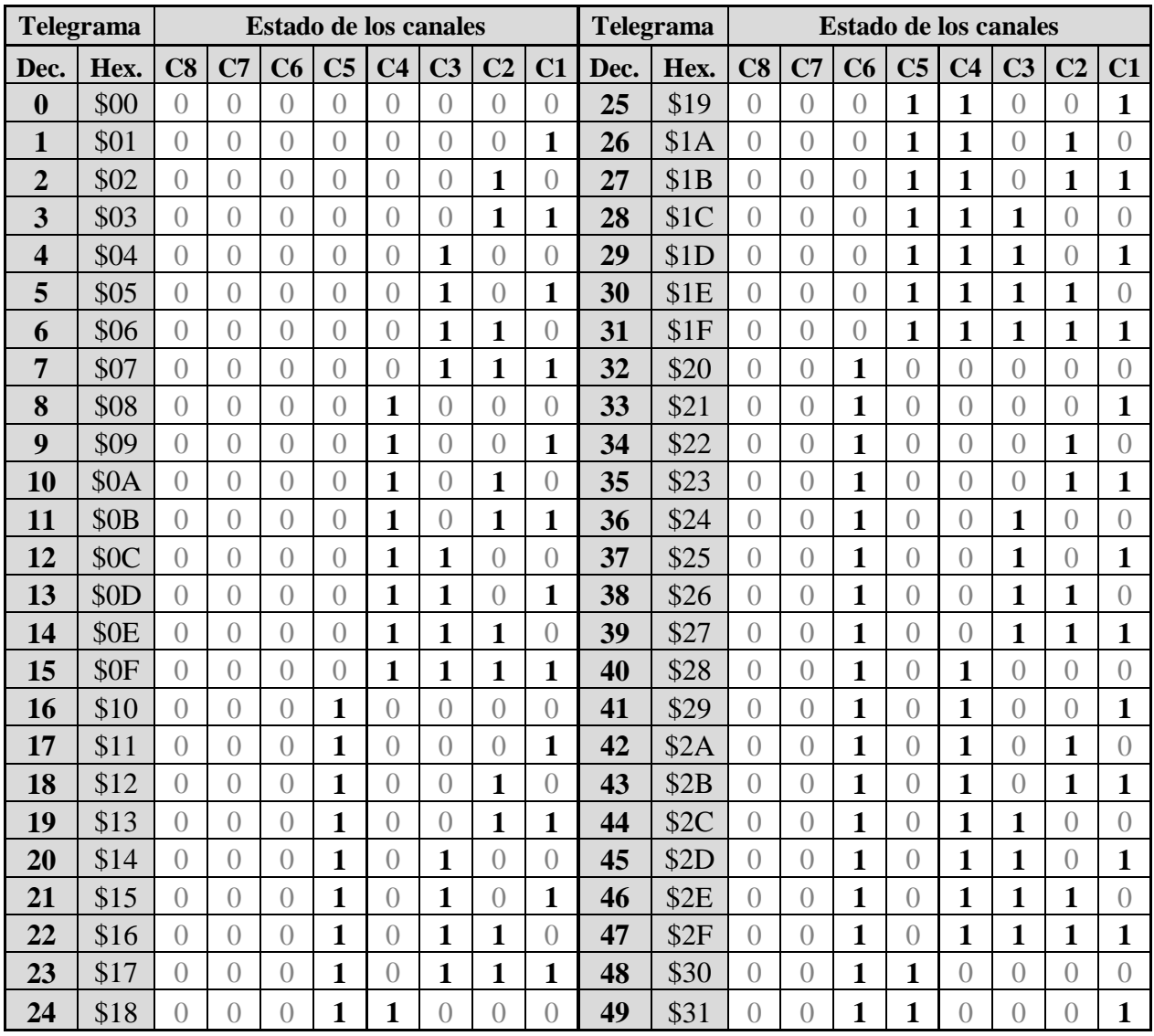

**Tabla 32: Evaluación de los telegramas de mensaje de confirmación**

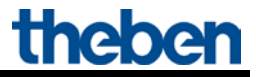

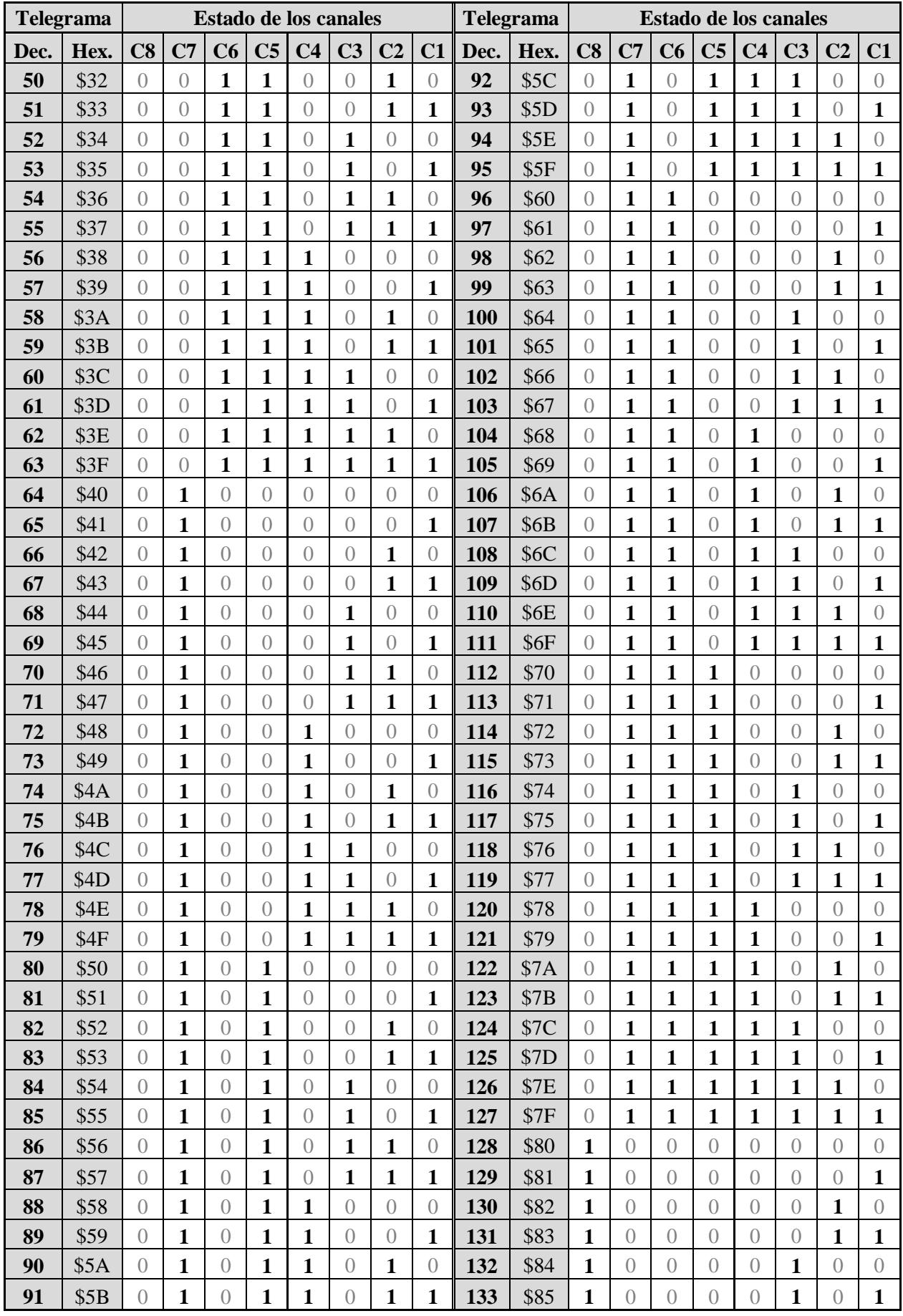

Versión: oct-18 (Se reserva el derecho a realizar modificaciones) Página 54 de 56

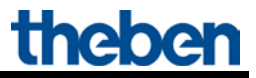

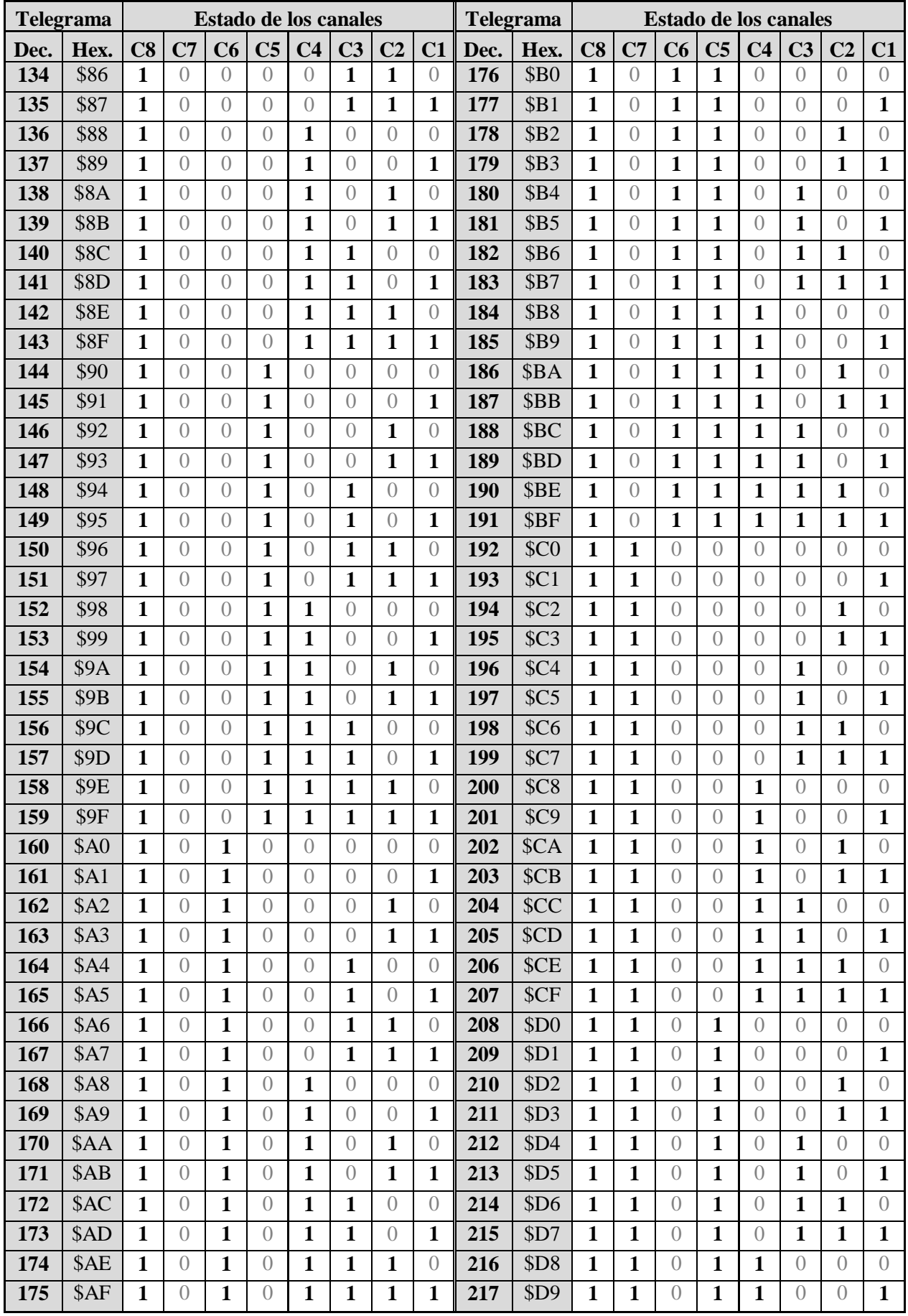

Versión: oct-18 (Se reserva el derecho a realizar modificaciones) Página 55 de 56

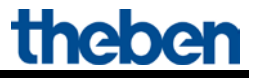

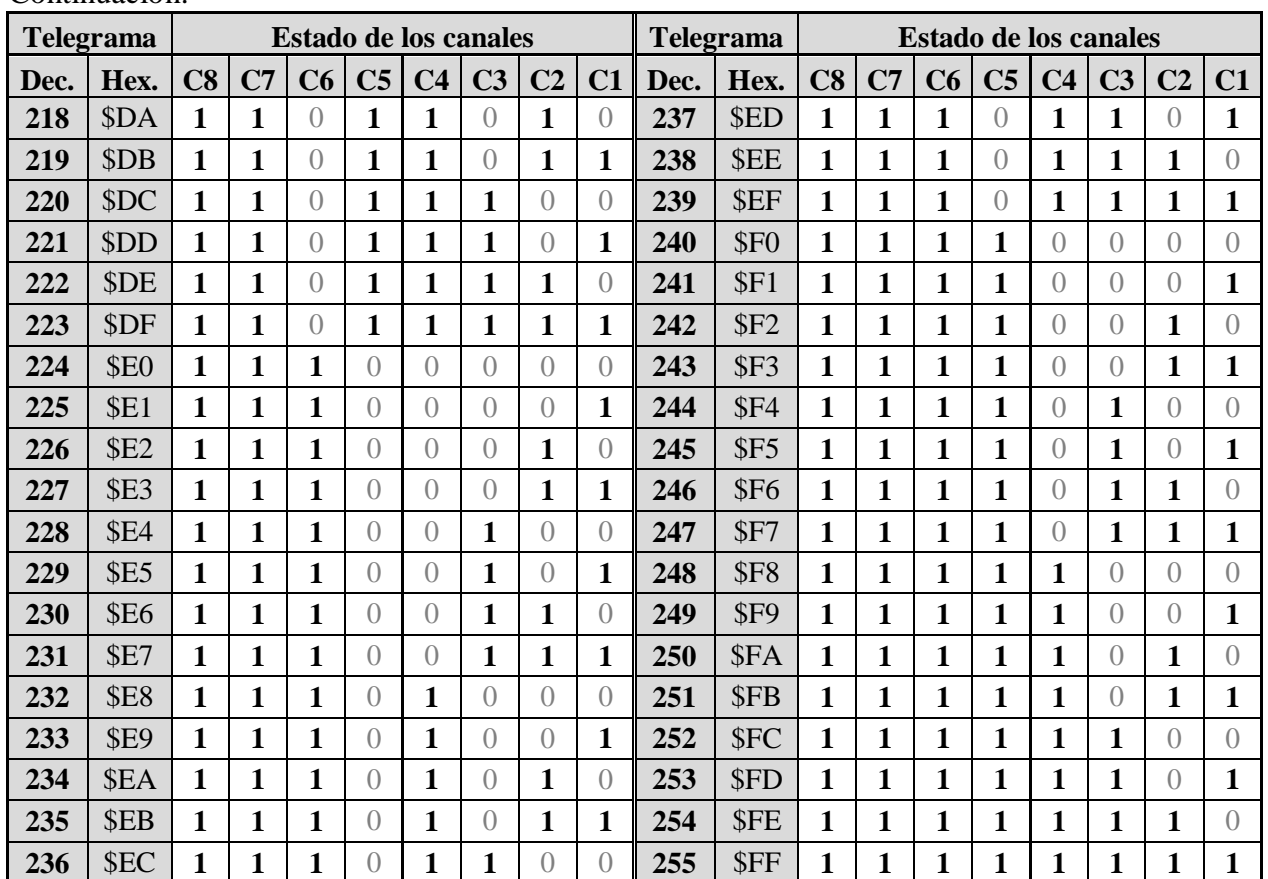

#### <span id="page-55-1"></span>**EJEMPLO:**

Objeto 79, equipo base RMG 8 S, comunica el valor **198** (hexadecimal C6).

En la tabla se lee con este valor la siguiente configuración de bit:

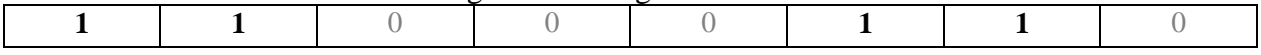

#### **Tabla 33: Formato de la configuración de bit**

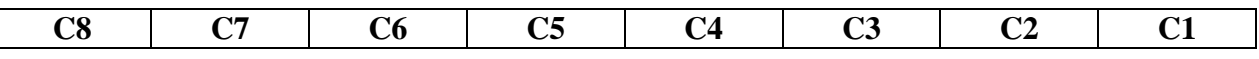

#### **EVALUACIÓN:**

Se comunica que los siguientes canales están **con**ectados: C2, C3, C7, C8. Se comunica que los siguientes canales están **desc**onectados: C1, C4, C5, C6.

## <span id="page-55-0"></span>*7.3 Conversión de porcentajes en valores decimales y hexadecimales*

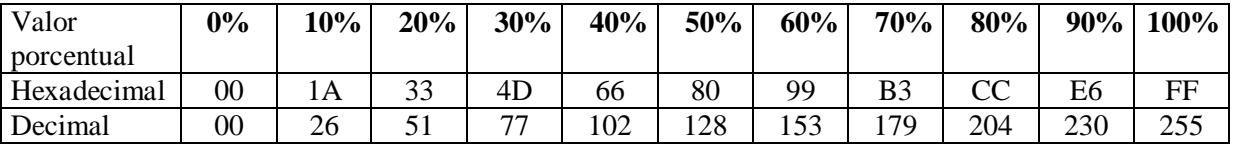

Son válidos todos los valores desde 00 hasta FF hex. (0 a 255 dec.).